# Chapitre 7

# L'affichage en mode texte

Après avoir étudier l'implémentation du périphérique le plus utilisé, à savoir le clavier, nous allons aborder dans ce chapitre l'affichage. Les premiers affichages se faisaient uniquement en mode texte, puis est apparu le mode graphique.

Le mode texte est encore important de nos jours car sa programmation est plus simple. L'ordinateur, lorsqu'il démarre, est toujours en mode texte, à la fois parce que c'est plus simple mais aussi parce qu'il existe une norme respectée par toutes les cartes graphiques.

Nous allons voir une description fonctionnelle de l'aspect matériel et surtout son étude du point de vue de la programmation système.

Dans une première étape, pour la programmation système, il suffit de connaître le principe g´en´eral du fonctionnement de l'affichage. Nous verrons, en effet, que seule la manipulation de la mémoire graphique (video memory en anglais) est nécessaire dans ce but.

La conception des macro-instructions concernant l'affichage nous montre un aspect nouveau du BIOS : l'indépendance par rapport au matériel utilisé. En effet, dès le premier PC, on pouvait choisir entre deux cartes graphiques. Ces cartes ne se programment pas de la même façon. Le BIOS présente des macro-instructions indépendantes de la carte utilisée mais, bien sûr, lors de la conception de ces macro-instructions, les procédures dépendront de la carte utilisée.

### 7.1 Principe physique d'un moniteur

L'affichage se fait sur l'écran d'un moniteur. Celui-ci comporte deux câbles : un câble d'alimentation électrique et un câble relié à l'unité centrale, plus exactement à la **carte graphique** (video card en anglais).

Vous avez peut-être déjà changé la carte graphique de votre ordinateur. Elle est tout simplement insérée dans l'une des *positions d'extension* (slot) de la carte mère et assujettie au boîtier grâce à une vis.

#### 7.1.1 Tube cathodique

La partie la plus imposante du moniteur, à l'époque de la conception de l'IBM-PC, est le tube cathodique (CRT pour l'anglais Cathode Ray Tube). Il s'agit d'un tube analogue à celui d'un poste de télévision, dont le schéma est donné ci-dessous.

De nos jours, on utilise des *écrans plats* à led *(diode électroluminiescente)* mais, pour la programmation, le modèle du CRT est conservé.

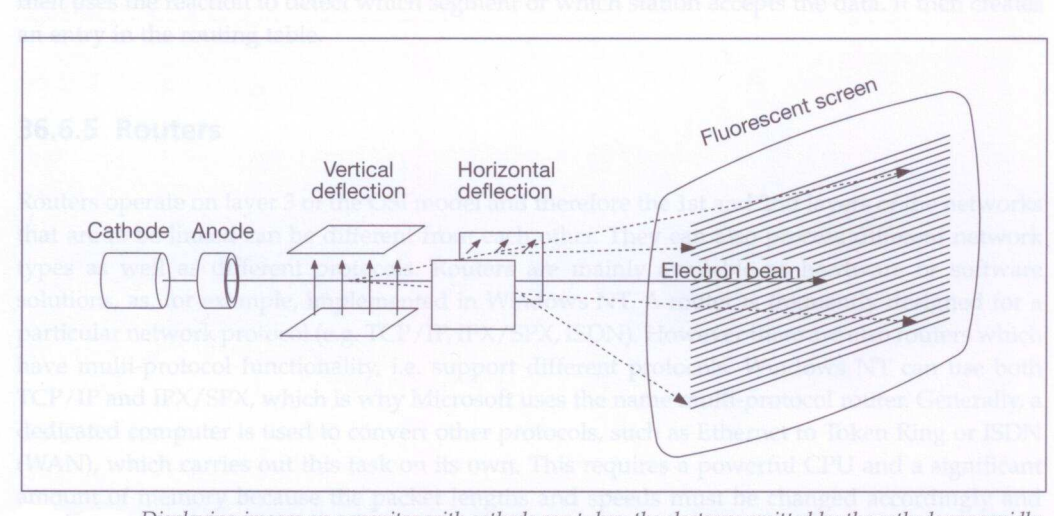

Displaying images on a monitor with cathode ray tubes: the electrons emitted by the cathode are rapidly accelerated by the electric field of the anode and diverted to the diversion units before they hit the screen.

Figure 7.1 – Principe du tube cathodique

Principe.- Le tube cathodique est principalement une bouteille en verre à fond plat vide d'air contenant quelques fils. Le fond, revêtu à l'intérieur de matériaux fluorescents constitue l'écran. Ces matériaux *fluorescents* ont la propriété de s'illuminer durant un très court instant lorsqu'ils sont frappés par un électron, d'une couleur qui dépend du matériau.

Les électrons sont engendrés par une plaque de cuivre, appelée **cathode**, qui est située à l'opposé de l'écran. Cette cathode est chauffée à blanc par une résistance électrique pour pouvoir libérer les électrons. Les électrons s'éparpillent dans toutes les directions. Une anode, plaque de cuivre en forme de tube présentant une différence de potentiel de signe positif par rapport à la cathode, a pour fonction de les accélérer et de les diriger vers le centre de l'écran.

Les électrons peuvent être déviés à la fois verticalement et horizontalement par deux champs électriques (créés par les déflecteurs vertical et horizontal) de façon à atteindre n'importe quel point de l'écran. En fait seul un nombre limité de points de l'écran nous intéressent. L'écran est

#### *7.1. PRINCIPE PHYSIQUE D'UN MONITEUR* 205

divisé en un certain nombre de lignes horizontales, chaque ligne comportant un certain nombre de points, appelés points écran (pixel en anglais pour PICTure ELement).

Balayage de l'écran.- Bien que cela serait possible, on n'envoie pas un faisceau d'électrons sur le premier pixel désiré puis ensuite sur le second et ainsi de suite. L'écran est parcouru en permanence ligne par ligne, l'intensité du faisceau d'électrons variant de façon à frapper ou non un pixel (cas du tout ou rien) ou à le frapper plus ou moins (cas d'une échelle d'intensité).

La première ligne est décrite, puis la seconde et ainsi de suite. À la fin d'une ligne, on doit aller au début de la suivante : on a alors un rebroussement horizontal (horizontal retrace en anglais), comme le montre la figure ci-dessous :

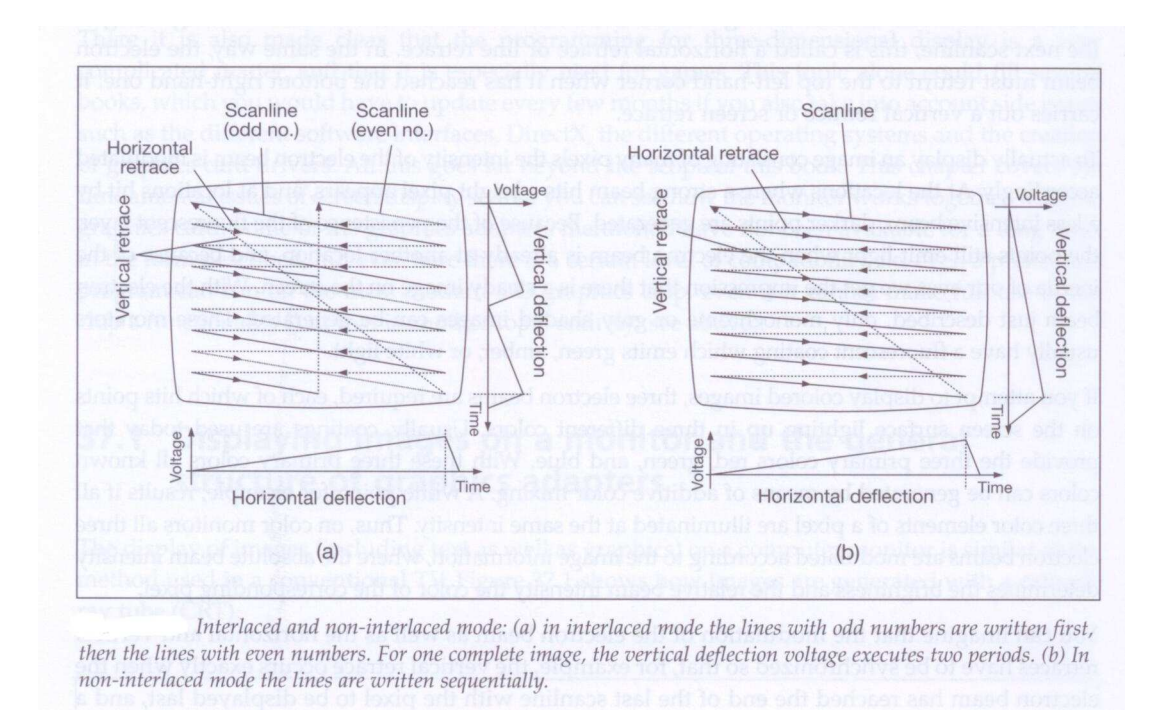

Figure 7.2 – Principe de l'entrelacement

Lorsqu'on est arrivé à la dernière ligne, il faut revenir au début de la première ligne : on a alors un rebroussement vertical (vertical retrace en anglais).

Persistance.- Grâce à la persistance de la couche fluorescente, les points émettent encore de la lumière après le passage du faisceau d'électrons. Grâce à l'inertie concomitante de notre œil, nous avons donc l'impression de voir une image formée sur l'écran alors qu'un seul pixel est frappé à la fois.

Moniteur monochrome et couleur.- Nous venons de décrire le principe d'un moniteur monochrome. On ne parle pas de noir et blanc, contrairement aux postes de télévision, car suivant la couche fluorescente la lumière émise est verte, ambre ou blanche.

Le même principe s'applique aux moniteurs à intensité de gris. Comme nous l'avons vu, l'intensité du faisceau d'électrons est plus ou moins grande dans ce cas.

Dans le cas d'un moniteur couleur, on utilise une couche fluorescente constituée de cellules, chaque cellule étant revêtue d'un matériau fluorescent pouvant émettre une lumière rouge, verte ou bleue. On peut obtenir presque toutes les couleurs connues grâce à ces couleurs primaires grâce au principe additif des couleurs. Un point blanc, par exemple, est obtenu en illuminant les trois pixels contigus de la même intensité.

#### *7.1. PRINCIPE PHYSIQUE D'UN MONITEUR* 207

#### 7.1.2 Principe d'une carte graphique

Les tubes cathodiques sont utilisés dans de nombreux appareils, dont le plus connu est la télévision, le premier ayant été l'oscilloscope. Un moniteur traite un signal numérique, contrairement à un poste de télévision qui traite un signal analogique. Le contrôleur graphique est chargé d'afficher un pixel sur l'écran du moniteur.

Une carte graphique (pour le mode texte) est constituée suivant le schéma suivant :

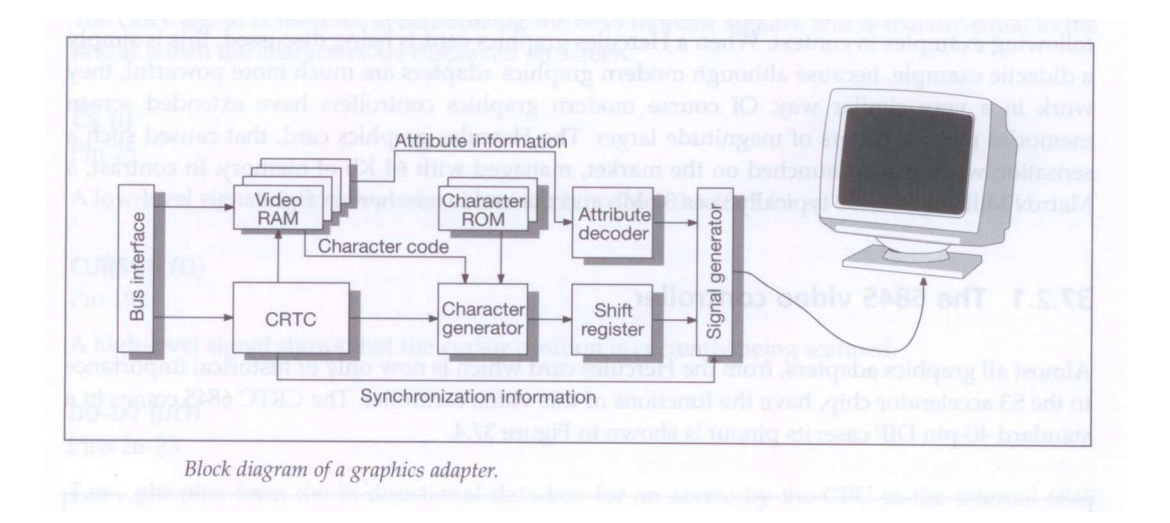

Figure 7.3 – Principe d'une carte graphique

- La partie essentielle de la carte graphique est le **contrôleur de tube cathodique (CRTC**) pour l'anglais Cathode Ray Tube Controller) qui supervise les fonctions de la carte et qui envoie les signaux de contrôle nécessaires.
- Le microprocesseur accède à la mémoire graphique via l'interface du bus pour écrire les informations qui définissent le texte que doit afficher le moniteur.
- Le CRTC accède sans arrêt à la **mémoire graphique** (Video RAM) pour lire les caractères à afficher et les transférer au générateur de caractères (character generator). Les caractères sont en général spécifiés par leur code ASCII et par un attribut. Cet attribut indique de quelle façon le caractère doit être affiché : par exemple normal ou inversé.

La mémoire graphique est de la mémoire RAM située sur la carte graphique mais dont les adresses sont une partie de celles accessibles par le microprocesseur.

- Il existe une mémoire ROM, appelée **ROM caractères** (*Character ROM*), qui contient pour chaque code ASCII le motif du caractère correspondant.
- Le générateur de caractère convertit le code ASCII, en utilisant le motif de la ROM caractères, en une suite de bits de pixel qu'il transmet au registre de décalage (Shift) Register en anglais).
- Le générateur de signal  $(Signal generator)$  engendre les signaux nécessaires au moniteur, en utilisant le flot de bits du registre de d´ecalage, les informations sur l'attribut et les signaux de synchronisation émis par le CRTC.

### 7.2 Le contrôleur graphique Motorola 6845

#### 7.2.1 Génération des caractères en mode texte

Pour un moniteur, l'écran est modélisé conformément à ce qui apparaît à la figure 7.4. On passe de ce modèle au pilotage (analogique) du tube cathodique grâce au contrôleur graphique.

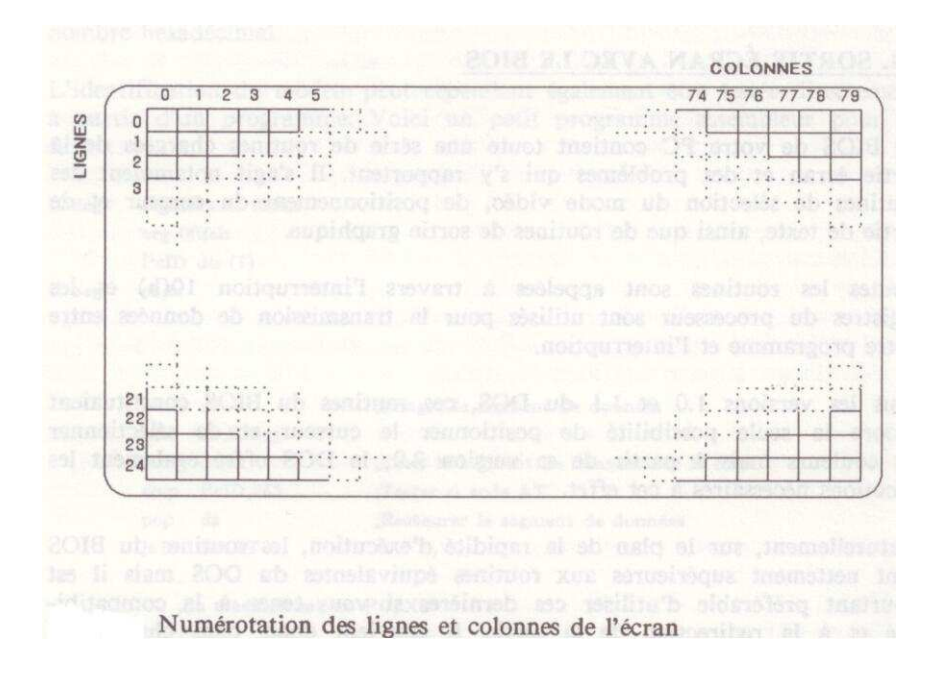

FIGURE 7.4 – Numérotation des lignes et colonnes de l'écran d'un moniteur

Le caractère supérieur gauche est celui qui est fourni immédiatement après un rebroussement vertical. Le contrôleur graphique place sur les broches d'adresse l'adresse en mémoire graphique de ce premier caractère et récupère alors le code du caractère ainsi que ses attributs. Le code du caractère est envoyé au générateur de caractère comme premier index de la ROM des caractères. Le numéro de ligne des pixels est alors 0, c'est-à-dire que le contrôleur graphique envoie également cette donnée pour accèder à la première ligne de la matrice du caractère. Les bits de la matrice de pixels sont transférés du registre de décalage au générateur de signal. Si le générateur de signal reçoit un '1' du registre de décalage, il génère un signal vidéo correspondant à la couleur de premier plan du caractère. S'il reçoit un '0', il génère un signal vidéo correspondant à la couleur de fond du caractère.

Le contrôleur graphique place alors sur les broches d'adresse l'adresse en mémoire graphique du second caractère de la ligne. De même les bits de la première ligne de la matrice de pixels sont transférés du registre de décalage au générateur de signal. On fait de même pour le troisième caractère, le quatrième caractère, et ainsi de suite jusqu'au dernier caractère de la ligne.

La première ligne de pixels est ainsi affichée sur le moniteur. Lorsque le faisceau d'électrons atteint la fin de la ligne de pixels, le contrôleur graphique active la sortie HS pour produire un rebroussement horizontal et une synchronisation horizontale. Le faisceau d'électrons va alors au début de la ligne de pixels suivante. Après chaque rebroussement horizontal, le contrôleur graphique incrémente les broches de numéro de ligne (du motif du caractère). Cette adresse de ligne donne le décalage pour la matrice de pixels permettant d'afficher les caractères.

#### *7.2. LE CONTRÔLEUR GRAPHIQUE MOTOROLA 6845 209*

On décrit de même les caractères un, deux, trois et ainsi de suite jusqu'au dernier caractère de la même première ligne. Mais, cette fois-ci, c'est la deuxième ligne de pixels qui est affichée.

On recommence pour afficher la troisième ligne de pixels puis la quatrième et ainsi de suite.

Après le nombre voulu de lignes de pixels, l'adresse de numéro de ligne du motif du caractère revient à la valeur 0 et le contrôleur graphique fournit une nouvelle adresse de caractère. Une deuxième ligne de caractères est ainsi affichée, représentant un certain nombre de lignes de pixels. De même pour la troisième ligne de caractères, puis la quatrième et ainsi de suite.

 $\hat{A}$  la fin de la dernière ligne de caractères, le contrôleur graphique réinitialise l'adresse de ligne de caractères, l'adresse de ligne de pixels et engendre un signal VS de façon à obtenir un rebroussement vertical et une synchronisation verticale.

Un écran a donc été complètement affiché. On recommence ainsi indéfiniment. La plupart du temps, cela revient à rafraîchir l'écran. Si on a changé quelque chose dans la mémoire graphique, le contenu de l'écran change également.

#### 7.2.2 Description du brochage du MC6845

Le contrôleur graphique des premières cartes graphiques de l'IBM-PC était le Motorola 6845. Ce n'a plus été le cas par la suite mais la plupart des contrôleurs graphiques ont une compatibilité ascendante avec celui-ci. Ses fonctionnalités sont toujours utilisées dans les modes texte de démarrage de l'ordinateur.

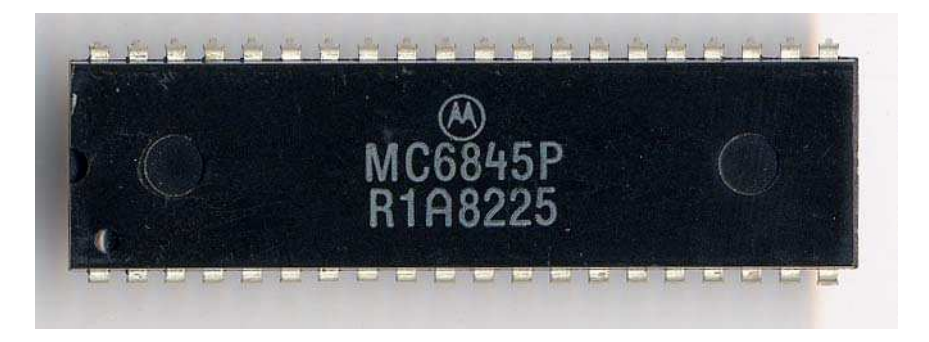

FIGURE 7.5 – Aspect du contrôleur graphique Motorola MC6845

Le contrôleur graphique 6845 se présente sous la forme d'un circuit intégré DIP à 40 broches, comme le montre la figure 7.6 :

- Les broches 1 (GND, pour  $GRound$ , terre) et 20 (Vcc) servent à l'alimentation électrique du contrôleur, en général  $0 \nabla$  et  $+5 \nabla$ .
- La broche 21 (CLK, pour  $CLocK$ , horloge, en entrée seulement) reçoit le signal d'horloge utilisé pour synchroniser les signaux du moniteur. Celui-ci est en général égal au taux auquel les caractères doivent être affichés à l'écran.
- Les 14 broches 4 à 17 (MAO-MA13, pour Memory Address, en sortie seulement), spécifient l'adresse de la mémoire graphique d'un caractère dont le contrôleur va afficher une ligne.
- Les 5 broches 34 à 38 (RAO-RA4, pour *Row Address*, en sortie uniquement) spécifient la ligne du motif du caractère à afficher. Un caractère peut donc occuper au plus 32 lignes en hauteur.
- La broche 39 (HS, pour Horizontal Synchronization, en sortie uniquement) envoie un signal de synchronisation horizontale, ce qui produit un rebroussement horizontal.
- La broche 40 (VS, pour Vertical Synchronization, en sortie uniquement) envoie un signal de synchronisation verticale, ce qui produit un rebroussement vertical.
- Les huit broches 26 à 33 (DO-D7, pour  $Data$ ), reliées au bus des données, permet une communication entre les registres internes du 6845 et le microprocesseur, et donc la programmation de celui-ci.
- La broche 25 ( $\overline{\text{CS}}$ , pour *Chip Select*, en entrée uniquement) permet de savoir si le microprocesseur désire accéder au 6845 (signal bas).
- La broche 23 (E, pour *Enable*, en entrée uniquement), active le bus des données par une transition haut-bas. Cela sert de pulsation d'horloge pour lire les données d'un de ses registres ou écrire sur l'un d'eux.
- La broche 22 ( $\mathbb{R}/\overline{\mathbb{W}}$ , pour  $Read/Write$ , en entrée uniquement) permet de savoir si le microprocesseur veut lire un registre interne du 6845 (signal haut) ou écrire sur celui-ci (signal bas).

#### *7.2. LE CONTROLEUR GRAPHIQUE MOTOROLA 6845 ˆ* 211

— La broche 24 (RS, pour *Register Select*, en entrée uniquement) permet de savoir si la prochaine donn´ee sera un index de registre interne (signal bas), ou une donn´ee pour un tel registre (signal haut).

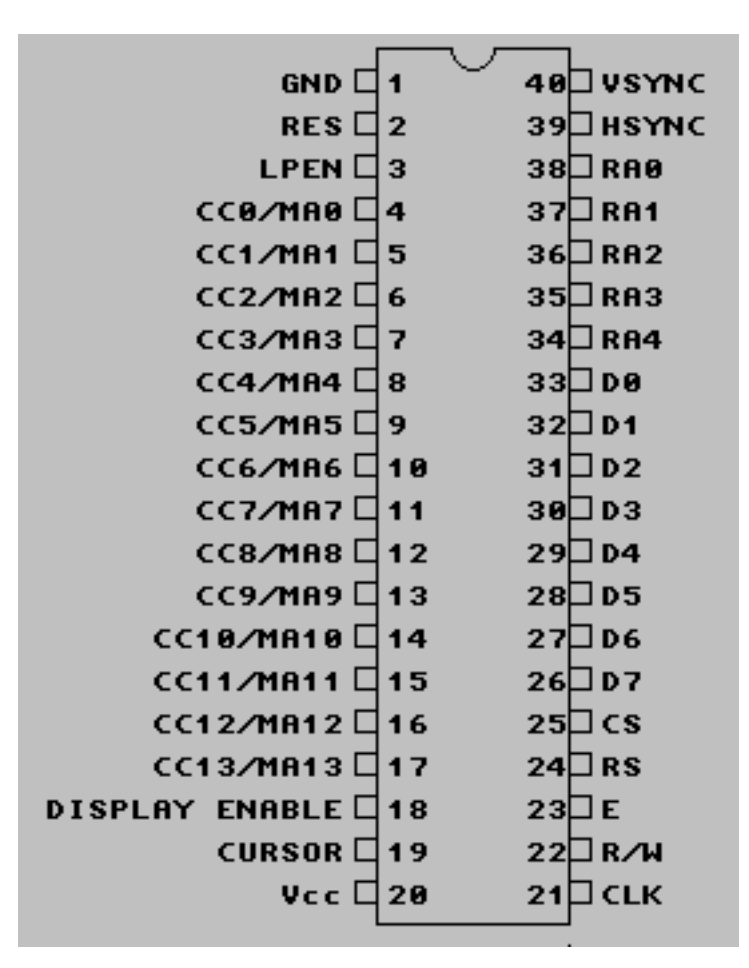

FIGURE 7.6 – Brochage du contrôleur graphique Motorola MC6845

- La broche 2 ( $\overline{\text{RESET}}$ , en entrée uniquement) permet de réinitialiser le 6845 (signal bas).
- La broche 19 (CURSOR, en sortie uniquement) indique, par un signal haut, qu'on se trouve actuellement à la position du curseur.
- La broche 18 (DE, pour Display Enable, en sortie uniquement) indique, par un signal haut, que le 6845 fournit actuellement une adresse et des signaux de contrôle destinés à l'écran.
- La broche 3 (LPSTB, pour *Light Pen StroBe*, en entrée uniquement), grâce à une impulsion du stylo lumineux, indique au 6845 de stocker l'adresse actuelle de la RAM graphique dans le registre du stylo. Le microprocesseur lit ce registre et détermine ainsi la position du stylo à l'écran.

#### 7.2.3 Les registres internes du 6845

Description.- Le 6845 possède dix-huit registres internes, repérés par un **index** (ou numéro), de  $0$ à $17$  :

— Le registre d'index 0 (Horizontal Total, en écriture uniquement) indique le nombre de caractères par ligne. Le compteur de caractères interne au 6845 commence une nouvelle ligne lorsque ce nombre est atteint.

Si on y place 97, au 97-ième caractère (HSYNC comptant également comme caractère), une nouvelle ligne commence.

— Le registre d'index 1 (Horizontal Displayed, en ´ecriture uniquement) indique le nombre de caractères visibles par ligne. On ne compte pas HSYNC en particulier. La valeur de ce registre doit être inférieure à celle du registre précédent.

 $Si$  on y place  $80$ , chaque ligne affiche  $80$  caractères.

— Le registre d'index 2 (HSYNC Position, en écriture uniquement) contrôle la position sur la ligne à laquelle le 6845 doit activer le signal HS. Il contient la position du caractère concerné.

Si on y place 82, l'activation de HS arrive avec le 83-ième caractère de la ligne.

Dans notre exemple, une ligne comprend donc 80 caractères visibles, un caractère invisible (bord noir de l'écran) et la durée de 15 caractères pour le rebroussement horizontal.

— Le registre d'index  $3$  (SYNC Width, en écriture seulement) détermine la durée de l'impulsion HS en nombre de caractères. Ce registre doit contenir une valeur comprise entre 1 et 15 caract`eres pour s'adapter aux divers moniteurs. La valeur 0 signifie qu'il n'y a pas de signal HS.

Dans notre exemple, on a évidemment 15.

- Le registre d'index 4 (Vertical Total, en ´ecriture seulement) indique le nombre de lignes de texte, y compris le rebroussement vertical, moins une.
	- Si on place 25, il y a donc 26 lignes de caractères (dont une non visible).
- Le registre d'index 5 (Vertical Total Adjust, en écriture seulement) indique le nombre de lignes additionnelles, n´ecessaires pour que le signal de synchronisation verticale VS se déroule correctement.
	- On y place 6, par exemple, si la durée de la synchronisation verticale équivaut à l'affichage de 6 lignes visibles.
- Le registre d'index 6 (Vertical Displayed, en ´ecriture seulement) indique le nombre de lignes visibles. Sa valeur est donc inférieure à celle du registre Vertical Total. On a, par exemple, 25 pour afficher 25 lignes de texte.
- Le registre d'index 7 (VSYNC position, en écriture seulement) indique la ligne à laquelle d´ebute le rebroussement vertical, et donc le moment de l'´emission d'un signal VS. On a, par exemple, 25 dans notre exemple.
- Le registre d'index 8 (Interlace Mode, en ´ecriture seulement) indique le mode d'affichage. On utilise seulement les deux bits de poids inférieurs de la façon suivante :

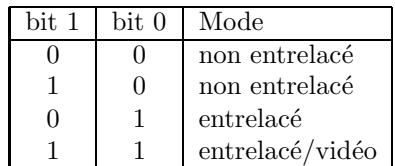

La figure ci-dessous montre l'affichage du caractère 'O' (en mode non entrelacé) dans chacun des deux autres modes.

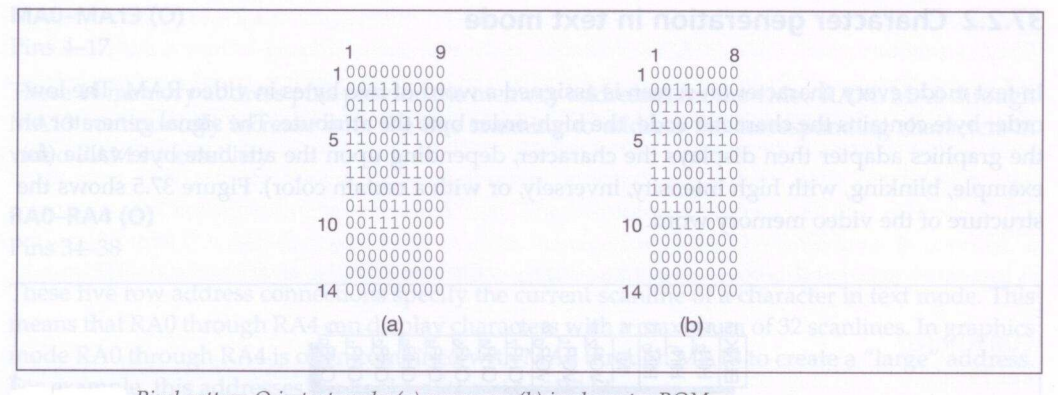

Pixel pattern O in text mode: (a) on screen, (b) in character ROM.

FIGURE  $7.7$  – Affichage du caractère 'O'

- Dans le **mode entrelacé** (figure b), le signal VS est retardé d'une demi-période de ligne de texte et les deux passages du faisceau d'électrons écrivent la même information. Ceci renforce la lisibilité du caractère mais le caractère n'a pas une meilleure résolution.
- Dans le mode entrelacé/vidéo (figure c), le signal VS est également retardé d'une demi-période de ligne de texte mais les deux passages du faisceau d'électrons écrivent des informations différentes. Lors du premier passage, il s'agit des lignes impaires ; lors du second passage des lignes paires. La lisibilité du caractère n'est pas améliorée mais le moniteur assure une meilleure résolution pour une même largeur de bande.
- Le registre d'index 9 (Max Scanline, en écriture seulement) indique le nombre de lignes par caractères (moins une), limité à 32.

On place, par exemple, 13 pour un mode texte à 14 lignes par caractère.

Le registre d'index 10 (Cursor Start, en écriture seulement) indique la première ligne du curseur et son comportement. Les bits  $0$  à 5 spécifient la ligne de début et les bits 6 et 7 son comportement :

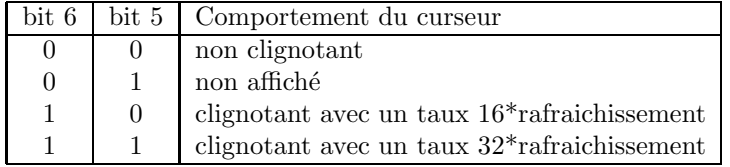

Le taux de rafraîchissemnt est la durée entre deux signaux VS.

On place, par exemple, 11 pour que le curseur débute à la ligne 11 et ne clignote pas. — Le registre d'index 11 (Cursor End, en écriture seulement) indique la dernière ligne du curseur.

On place, par exemple, 12, ce qui donne un curseur de deux lignes.

— Les registre d'index 12 (Start Address (High)) et d'index 13 (Start Address (Low)), en écriture seulement, donnent l'adresse de MAO-MA13 après un rebroussement vertical. Ceci permet de définir plusieurs pages dans la mémoire graphique.

Si on place, par exemple  $0$ , la page active débute au décalement  $0$  de la mémoire graphique.

Les registres d'index 14 et 15 (Cursor High et Cursor Low, en lecture et écriture), contenant 14 bits (8 bits pour l'inférieur et 6 bits pour le supérieur), définissent la position du curseur dans la m´emoire graphique. Lors d'un changement de page, on doit changer la position du curseur. Lorsque le 6845 détecte que l'adresse mémoire en cours MA0–MA13 coïncide avec l'entrée dans ce couple de registre, il affiche le curseur à l'écran et active le signal CURSOR.

La position du curseur n'est pas spécifiée par un numéro de ligne et un numéro de colonne mais par un num´ero d'emplacement compris entre 0 et une certaine valeur (par exemple 1999 pour 25 lignes de 80 caractères). Pour calculer ce numéro, il suffit de multiplier par le nombre de caractères par ligne  $(\text{par} \text{ exemple } 80)$  le numéro de ligne et d'additionner à ce produit le numéro de colonne.

Par exemple si on a 0, le curseur est situé au début de la mémoire graphique, c'est-à-dire au coin supérieur gauche de l'écran.

— Les registres d'index 16 et 17 donnent la position du crayon lumineux (partie haute et basse de l'adresse respectivement), en lecture uniquement.

Accès aux registres internes.- Le MC6845 possède deux ports, appelés port d'index et port de données. Lorsqu'on veut écrire une valeur dans l'un des 18 registres, on écrit tout d'abord l'index du registre (0 à 17) sur le port d'index. On écrit ensuite sur le port des données la valeur à transférer dans le registre voulu. Le 6845 transfère alors cette valeur dans le registre spécifié.

## 7.3 La carte graphique MDA

L'IBM-PC a été livré successivement avec des cartes graphiques de plus en plus performantes. Comme toujours pour le PC, il y a compatibilité ascendante. Les premiers PC et XT étaient équipés de la carte graphique monochrome MDA (pour Monochrome Display Adapter) d'IBM, pour l'utilisation professionnelle. L'affichage est de 25 lignes de 80 colonnes monochrome, avec une matrice de  $9\times14.$  Elle correspond au  $\textbf{mode}$ 7 du BIOS tel que nous l'avons vu lorsque nous avons étudier la programmation avec le BIOS.

| Décimal        | Hexadécimal    | Caractère         | Décimal | Hexadécimal     | Caractère                     | Décimal | Hexadécimal    | Caractère               | Décimal | Hexadécimal    | Caractère                 |
|----------------|----------------|-------------------|---------|-----------------|-------------------------------|---------|----------------|-------------------------|---------|----------------|---------------------------|
| $\mathbf{0}$   | 0 <sub>0</sub> |                   | 32      | 20              |                               | 64      | 40             | e                       | 96      | 60             |                           |
| $\mathbf{1}$   | 01             | $\odot$           | 33      | 21              | Į                             | 65      | 41             | A                       | 97      | 61             | a                         |
| $\overline{c}$ | 02             | 6                 | 34      | $\overline{2}2$ | 99                            | 66      | 42             | B                       | 98      | 62             | $\mathbf b$               |
| 3              | 03             | V                 | 35      | 23              | #                             | 67      | 43             | C                       | 99      | 63             | $\overline{C}$            |
| $\overline{4}$ | 04             | ۰                 | 36      | 24              | \$                            | 68      | 44             | D                       | 100     | 64             | d                         |
| 5              | 05             | 4                 | 37      | 25              | $\frac{2}{3}$                 | 69      | 45             | E                       | 101     | 65             | e                         |
| 6              | 06             | 4                 | 38      | 26              | $\delta$                      | 70      | 46             | F                       | 102     | 66             | f                         |
| 7              | 07             |                   | 39      | 27              | 8                             | 71      | 47             | G                       | 103     | 67             | $\overline{g}$            |
| 8              | 08             | $\Box$            | 40      | 28              | (                             | 72      | 48             | H                       | 104     | 68             | h                         |
| 9              | 09             | $\circ$           | 41      | 29              | $\mathcal{E}$                 | 73      | 49             | I                       | 105     | 69             | $\mathbf{i}$              |
| 10             | 0A             | $\Omega$          | 42      | 2A              | ×                             | 74      | 4A             | J                       | 106     | 6A             | j                         |
| 11             | 0 <sub>B</sub> | ď                 | 43      | 2B              | $\ddot{}$                     | 75      | 4B             | K                       | 107     | 6B             | k                         |
| 12             | $_{0c}$        | Q                 | 44      | 2 <sup>C</sup>  |                               | 76      | 4C             | L                       | 108     | 6C             | 1                         |
| 13             | 0 <sub>D</sub> | J                 | 45      | 2D              |                               | 77      | 4D             | M                       | 109     | 6D             | $\overline{\mathfrak{m}}$ |
| 14             | 0E             | Ŋ                 | 46      | 2E              |                               | 78      | 4E             | N                       | 110     | 6E             | n                         |
| 15             | 0F             | 淼                 | 47      | 2F              | $\overline{1}$                | 79      | 4F             | $\circ$                 | 111     | 6F             | $\circ$                   |
| 16             | 10             | Þ                 | 48      | 30              | $\mathbf{O}$                  | 80      | 50             | $\overline{P}$          | 112     | 70             | p                         |
| 17             | 11             | 4                 | 49      | 31              | $\mathbf{1}$                  | 81      | 51             | Q                       | 113     | 71             | q                         |
| 18             | 12             | t                 | 50      | 32              | $\overline{\mathbf{c}}$       | 82      | 52             | $\overline{\mathbb{R}}$ | 114     | 72             | r                         |
| 19             | 13             | П                 | 51      | 33              | 3                             | 83      | 53             | S                       | 115     | 73             | S                         |
| 20             | 14             | 1                 | 52      | 34              | 4                             | 84      | 54             | T                       | 116     | 74             | t                         |
| 21             | 15             | $\S$              | 53      | 35              | 5                             | 85      | 55             | U                       | 117     | 75             | u                         |
| 22             | 16             | L.                | 54      | 36              | 6                             | 86      | 56             | V                       | 118     | 76             | V                         |
| 23             | 17             | $\ddagger$        | 55      | 37              | 7                             | 87      | 57             | W                       | 119     | 77             | W                         |
| 24             | 18             | $\uparrow$        | 56      | 38              | 8                             | 88      | 58             | X                       | 120     | 78             | X                         |
| 25             | 19             | $\downarrow$      | 57      | 39              | 9                             | 89      | 59             | Y                       | 121     | 79             | y                         |
| 26             | 1A             | →                 | 58      | 3A              | 88                            | 90      | <b>5A</b>      | Z                       | 122     | <b>7A</b>      | $\overline{z}$            |
| 27             | 1B             | ÷                 | 59      | 3B              | $\frac{\partial}{\partial x}$ | 91      | 5B             | ſ                       | 123     | 7B             | ⟨                         |
| 28             | 1 <sup>C</sup> |                   | 60      | 3 <sup>C</sup>  | $\lt$                         | 92      | 5 <sup>C</sup> |                         | 124     | 7 <sup>C</sup> |                           |
| 29             | 1D             | $\leftrightarrow$ | 61      | 3D              | $=$                           | 93      | 5D             |                         | 125     | 7D             |                           |
| 30             | 1E             | A                 | 62      | 3E              | $\geq$                        | 94      | 5E             |                         | 126     | <b>7E</b>      |                           |
| 31             | 1F             | v                 | 63      | 3F              | $\ddot{ }$                    | 95      | 5F             |                         | 127     | <b>7F</b>      |                           |

FIGURE  $7.8$  – Caractères affichés (1)

### 7.3.1 Caractères affichés

Jeu de caractères.- L'affichage du texte sur un PC travaille avec un jeu de caractères ASCII  $\overline{\text{etendu}}$ , qui comprend les 256 caractères que montrent les figures 7.8 et 7.9. Ces caractères sont numérotés de 0 à 255.

| Décimal | Hexadécimal    | Caractère      | Décimal | Hexadécimal    | Caractère                 | Décimal | Hexadécimal    | Caractère               | Décimal | Hexadécimal    | Caractère                |  |
|---------|----------------|----------------|---------|----------------|---------------------------|---------|----------------|-------------------------|---------|----------------|--------------------------|--|
| 128     | 80             | Ç              | 160     | A <sub>0</sub> | á                         | 192     | CO             | L                       | 224     | E <sub>0</sub> | $\alpha$                 |  |
| 129     | 81             | ü              | 161     | A1             | í                         | 193     | C1             | T                       | 225     | E1             | B                        |  |
| 130     | 82             | é              | 162     | A2             | ó                         | 194     | C <sub>2</sub> | T                       | 226     | E <sub>2</sub> | L                        |  |
| 131     | 83             | â              | 163     | A3             | ú                         | 195     | C <sub>3</sub> | ŀ                       | 227     | E3             | A                        |  |
| 132     | 84             | ä              | 164     | A4             | ñ                         | 196     | C <sub>4</sub> |                         | 228     | E4             | Σ                        |  |
| 133     | 85             | à              | 165     | A <sub>5</sub> | Ñ                         | 197     | C <sub>5</sub> | t                       | 229     | E <sub>5</sub> | $\sigma$                 |  |
| 134     | 86             | å              | 166     | A <sub>6</sub> | å                         | 198     | C6             | Þ                       | 230     | E <sub>6</sub> | $\mu$                    |  |
| 135     | 87             | Ç              | 167     | A7             | Q                         | 199     | C7             | $\mathbb{I}$            | 231     | E7             | $\tau$                   |  |
| 136     | 88             | ê              | 168     | A8             | ځ                         | 200     | C8             | L                       | 232     | E8             | $\Phi$                   |  |
| 137     | 89             | ë              | 169     | A <sub>9</sub> | r                         | 201     | C9             | IF                      | 233     | E9             | $\Theta$                 |  |
| 138     | <b>8A</b>      | è              | 170     | AA             | -                         | 202     | CA             | 프                       | 234     | EA             | $\Omega$                 |  |
| 139     | 8 <sub>B</sub> | ï              | 171     | AB             | $\frac{1}{2}$             | 203     | CB             | $\overline{\pi}$        | 235     | EB             | $\delta$                 |  |
| 140     | 8C             | î              | 172     | AC             | $\frac{1}{4}$             | 204     | cc             | ╠                       | 236     | EC             | $\infty$                 |  |
| 141     | 8D             | $\mathtt{i}$   | 173     | AD             | î                         | 205     | CD             | $=$                     | 237     | ED             | $\phi$                   |  |
| 142     | <b>8E</b>      | Ä              | 174     | AE             | €€                        | 206     | CE             | 쀼                       | 238     | EE             | $\epsilon$               |  |
| 143     | <b>8F</b>      | Å              | 175     | AF             | >>                        | 207     | CF             | ╧                       | 239     | EF             | $\cap$                   |  |
| 144     | 90             | É              | 176     | B <sub>0</sub> | ă                         | 208     | D <sub>0</sub> | Щ                       | 240     | F <sub>0</sub> | $\equiv$                 |  |
| 145     | 91             | æ              | 177     | B1             | Š                         | 209     | D1             | 〒                       | 241     | F1             | $\pm$                    |  |
| 146     | 92             | Æ              | 178     | B <sub>2</sub> | 総                         | 210     | D <sub>2</sub> | $\overline{\mathbb{T}}$ | 242     | F2             | $\geq$                   |  |
| 147     | 93             | ô              | 179     | B <sub>3</sub> |                           | 211     | D <sub>3</sub> | Щ                       | 243     | F3             | $\leq$                   |  |
| 148     | 94             | $\ddot{\circ}$ | 180     | <b>B4</b>      |                           | 212     | D4             | F                       | 244     | F4             | $\int$                   |  |
| 149     | 95             | ò              | 181     | B <sub>5</sub> | $\exists$                 | 213     | D <sub>5</sub> | F                       | 245     | F <sub>5</sub> | J                        |  |
| 150     | 96             | û              | 182     | B <sub>6</sub> | $\frac{1}{2}$             | 214     | D <sub>6</sub> | $\overline{\mathbb{r}}$ | 246     | F <sub>6</sub> | ÷                        |  |
| 151     | 97             | ù              | 183     | <b>B7</b>      | $\overline{\mathfrak{n}}$ | 215     | D7             | $\!$                    | 247     | F7             | z                        |  |
| 152     | 98             | ÿ              | 184     | B <sub>8</sub> | $\overline{\mathcal{L}}$  | 216     | D <sub>8</sub> | $\pm$                   | 248     | F <sub>8</sub> |                          |  |
| 153     | 99             | Ö              | 185     | B <sub>9</sub> | 붸                         | 217     | D <sub>9</sub> | J                       | 249     | F9             | 0                        |  |
| 154     | <b>9A</b>      | Ü              | 186     | BA             | $\parallel$               | 218     | DA             | Г                       | 250     | FA             | $\overline{\phantom{a}}$ |  |
| 155     | 9 <sub>B</sub> | ¢              | 187     | <b>BB</b>      | $\overline{\eta}$         | 219     | DB             |                         | 251     | FB             | J                        |  |
| 156     | 9C             | £              | 188     | BC             | F                         | 220     | DC             |                         | 252     | FC             | $\eta$                   |  |
| 157     | 9 <sub>D</sub> | ¥              | 189     | <b>BD</b>      | Щ                         | 221     | DD             |                         | 253     | FD             | 2                        |  |
| 158     | 9E             | $\mathbb{R}$   | 190     | <b>BE</b>      | ⅎ                         | 222     | DE             |                         | 254     | FE             |                          |  |
| 159     | 9F             | f              | 191     | <b>BF</b>      | ٦                         | 223     | DF             |                         | 255     | FF             |                          |  |

FIGURE  $7.9$  – Caractères affichés  $(2)$ 

#### *7.3. LA CARTE GRAPHIQUE MDA* 217

Attributs d'un caractère.- Un caractère nécessite un octet pour le déterminer, puisqu'il y en a 256. Un second octet, dit octet d'attribut, indique, pour chaque emplacement de caractère à l'écran, le mode d'affichage (souligné, clignotant, inversé, ...) du caractère à afficher. Cet octet d'attribut, défini par IBM en même temps à la fois pour la carte MDA et la carte CGA, a le format suivant :

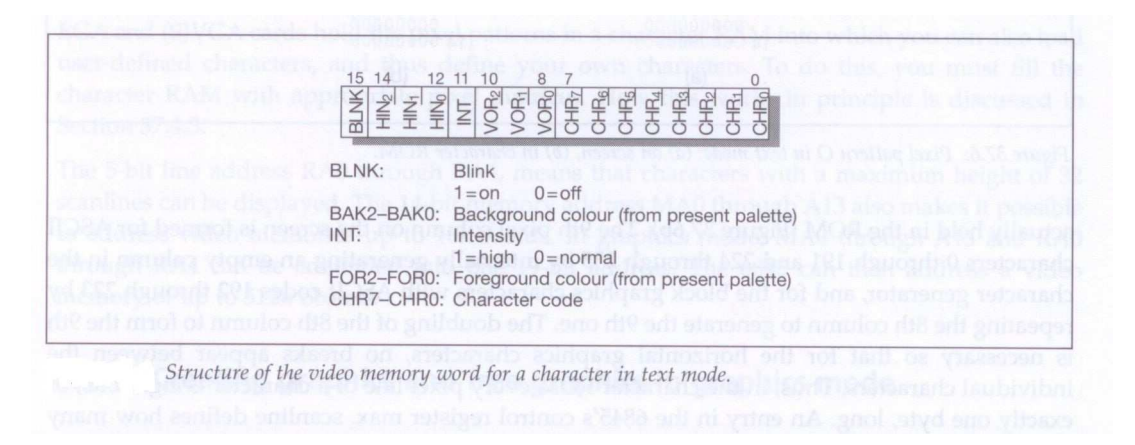

FIGURE 7.10 – Structure d'un élément de la mémoire graphique

- Les bits  $0$  à 7 indiquent le **code** du caractère. Ce code sert d'index dans la **table des** caractères se trouvant en ROM caractères.
- Le bit 15 (BLNK, pour  $BLiNK$ ), lorsqu'il est à 1, indique que le caractère doit clignoter. Suivant la carte graphique et le constructeur, le caractère clignote à une fréquence comprise entre 1 Hz et 3 Hz.
- Les bits 12 à 14 ( $BAK_0$ ,  $BAK_1$ ,  $BAK_2$ , pour  $BACKground$ ) spécifient la couleur de fond du caractère. Huit couleurs différentes sont donc possibles. La couleur dépend de la carte graphique, de la palette de couleur sélectionnée et du fait qu'il s'agisse d'un moniteur monochrome ou couleur.
- Le bit 11 (INT pour *INTensity*) fait apparaître un caractère plus brillant (plus intense) s'il est à 1.
- Les bits 8 à 10 ( $FOR_0$ ,  $FOR_1$ ,  $FOR_2$  pour  $FOR_{\text{e}}$  proposed is couleur de premier plan du caractère.

En ce qui concerne la carte MDA, ces bits peuvent être définis librement mais seules certaines combinaisons de bits pour les couleurs de premier plan et de fond produiront un affichage de  $\operatorname*{caract}$  valables :

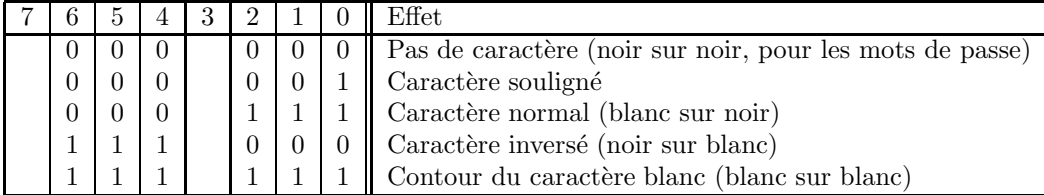

#### 7.3.2 Structure de la mémoire graphique

Emplacement et capacité de la mémoire graphique.- Puisque chaque caractère nécessite deux octets, pour un affichage de 25 lignes de 80 caractères, on a besoin d'une mémoire de 4 000 octets.

La mémoire graphique de la carte MDA n'occupe pas les 128 KiO possibles de la VDR. Elle commence `a l'adresse B000:000h et occupe 4 KiO (4 096 octets).

Comme seuls 4 000 octets sont nécessaires pour le stockage des caractères, les 96 octets en fin de la mémoire graphique sont inutilisés et sont donc à la disposition du programmeur.

Adresse dans la mémoire graphique.- La mémoire graphique est vue comme un tableau linéaire. Le premier mot concerne le caractère du coin supérieur gauche, c'est-à-dire de la ligne 1, colonne 1, le second mot celui de la ligne 1, colonne 2, et ainsi de suite.

L'adresse du mot mémoire pour le caractère de la ligne  $i$ , colonne  $j$  est donnée par l'équation suivante :

$$
adresse = sv + 2 * ncpl * i + 2 * j
$$

où sv (pour Segment Video) désigne l'adresse de début de la mémoire graphique (donc B000h) et ncpal le nombre de caractères par ligne. Les variables i et j commencent à 0.

#### *7.3. LA CARTE GRAPHIQUE MDA* 219

#### 7.3.3 La table des caractères

Motif.- La carte MDA offre un affichage de texte de très bonne qualité, grâce à l'utilisation d'une matrice de  $9 \times 14$  pour l'affichage des caractères, c'est-à-dire que chaque caractère est représenté par un bloc de pixels de 14 lignes et 9 colonnes.

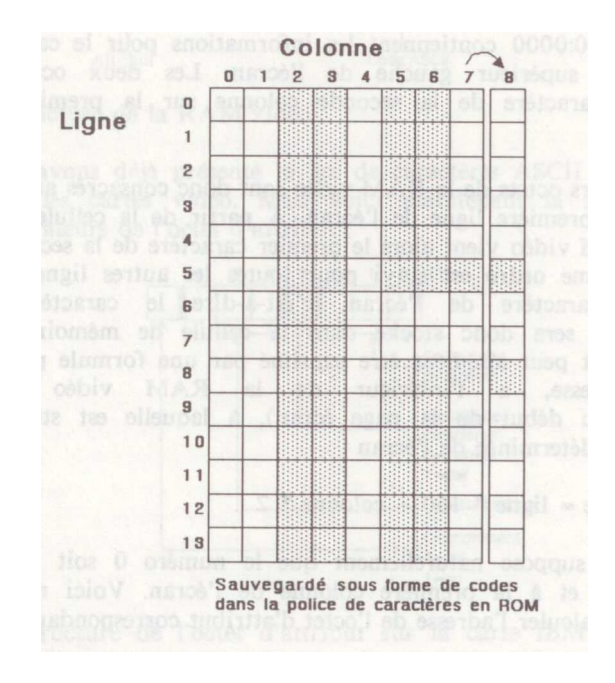

FIGURE  $7.11 -$ Motif d'un caractère

Le format de cette matrice est d'autant plus extraordinaire qu'un générateur de caractères contenant les modèles de bits de chaque caractère ne permet pas de produire des caractères d'une largeur de plus de 8 pixels (figure 7.11). C'est pourquoi un circuit a été implanté sur cette carte qui permet de copier tout simplement le huitième pixel dans le neuvième pixel pour tous les caractères dont le code ASCII étendu est compris entre B0h et DFh, c'est-à-dire essentiellement les caractères de cadre.

Disposition.- Dans la ROM des caractères, les matrices de pixels pour les 256 caractères sont arrangées de telle façon que le code du caractère forme un premier index, indiquant le début du caractère en ROM. Le numéro de la ligne de pixels pour un caractère est un second index, ou décalage, qui détermine la ligne de pixel (un octet) du caractère.

Capacité.- La capacité mémoire nécessaire pour les motifs du jeu de caractères est donc de  $256 \times 14 = 3584$  octets, soit d'un peu moins de 4 KiO. Pour une raison assez mystérieuse, cette ROM comporte toutefois non pas 4 KiO mais 8 KiO, de sorte que 4 KiO sont inutilisés.

#### 7.3.4 Ports associés

La carte monochrome MDA utilise quatre ports (ou registres) d'entrées-sorties avec les fonctions suivantes :

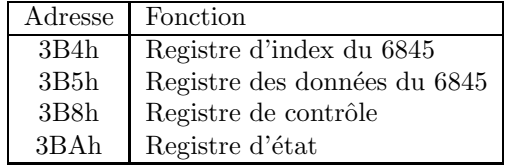

Les deux premiers ports sont utilisés pour les communications avec le contrôleur vidéo 6845 et les deux derniers ports permettent la modification de certaines caractéristiques de l'écran.

Le registre de contrôle, qui figure sur le port 3B8h sur l'IBM-PC, sert à contrôler différentes fonctions de la carte. On ne peut qu'y écrire mais pas le lire. Sa structure est la suivante :

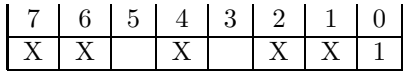

Seuls les bits  $0, 3$  et  $5$  jouent un rôle :

- Le bit 0 commande la résolution de l'écran. Bien que la carte de supporte qu'une seule résolution (25 lignes sur 80 colonnes), ce bit doit être positionné à 1 lors de l'initilisation du système général, faute de quoi, l'ordinateur sombrerait dans une boucle d'attente perpétuelle.
- Le bit 3 commande la mise en place d'une image visible sur l'écran. S'il est positionné à 0, l'écran apparaît tout en noir et le curseur clignotant disparaît. S'il est à nouveau positionné à 1, l'image revient sur l'écran.
- Le bit 5 autorise ou interdit le clignotement des caractères dont le bit 7 de l'octet d'attribut est positionné à 1. S'il vaut zéro, ces caractères ne clignoteront pas mais seont affichés sur une couleur de fond particulièrement claire, c'est-à-dire que le bit 7 de l'octet d'attribut fonctionnera alors comme bit d'intensité pour le fond.

La valeur usuelle de ce registre est 29h, c'est-à-dire que les trois bits significatifs ont 1 comme valeur.

Le registre d'état, qui figure sur le port 3BAh pour un IBM-PC, sert à spécifier l'état de la carte. À l'inverse du registre de contrôle, ce registre peut être lu mais on ne peut pas y écrire. Sa structure est la suivante :

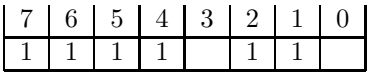

Seuls les bits 0 et 3 de ce registre sont utilisés mais tous les autres bits doivent contenir la valeur 1 :

- Le bit 0 indique qu'un signal de synchronisation horizontale est actuellement en train d'être envoyé à l'écran.
- Le bit 3 contient la valeur du point écran (pixel) sur lequel est actuellement placé le faisceau. Un 1 signale que le point doit être visible sur l'écran, 0 que l'écran doit rester noir dans cet emplacement.

### *7.3. LA CARTE GRAPHIQUE MDA* 221

## 7.3.5 Initialisation du contrôleur graphique

Pour la carte MDA, le contrôleur graphique MC6845 est initialisé de la façon suivante :

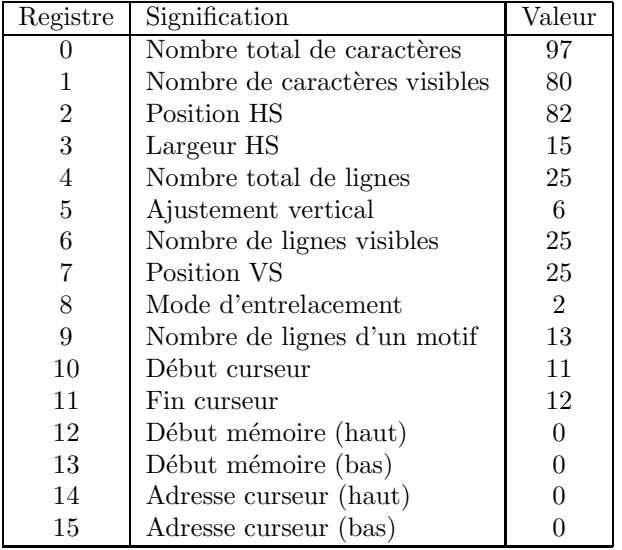

### 7.4 La carte graphique CGA

Pour l'utilisation à la maison, les premiers PC étaient livrés avec la carte CGA (pour Color Graphics Adapter) d'IBM, avec une résolution graphique de  $640 \times 200$ . Elle permet, comme la carte MDA, d'afficher du texte avec le jeu de caractères standard de l'IBM PC, mais elle offre en plus différents modes d'affichage graphique (ou point par point, APA pour All Points Adressable).

Il existe un mode texte de 25 lignes de 40 caractères de matrice  $8 \times 8$  en 16 couleurs (mode 0 du BIOS), ce qui donne une résolution assez mauvaise, et un mode texte de 25 lignes de 80 caractères en 8 couleurs (mode 3 du BIOS). En mode graphique, deux types de résolution sont supportés : la moyenne résolution qui fournit une division de l'écran de 200 lignes de 320 points avec 4 couleurs; la *haute résolution* qui permet une représentation de l'écran sur 200 lignes de  $600$  points en 2 couleurs chacune. La *basse résolution*, non supportée par la ROM, fournit une représentation de l'écran de 100 lignes de 160 points chacune en 16 couleurs.

#### 7.4.1 Caractères affichés

Jeu de caractères.- Le jeu de caractères est le même que pour la carte MDA.

Attributs d'un caractère.- L'octet d'attribut (figure 7.10) présente, par rapport à la carte MDA, une structure légèrement différente :

Les quatre bits inférieurs (INT,  $FOR_0$ ,  $FOR_1$  et  $FOR_2$ ) spécifient l'une des 16 couleurs possibles pour le premier plan du caractère :

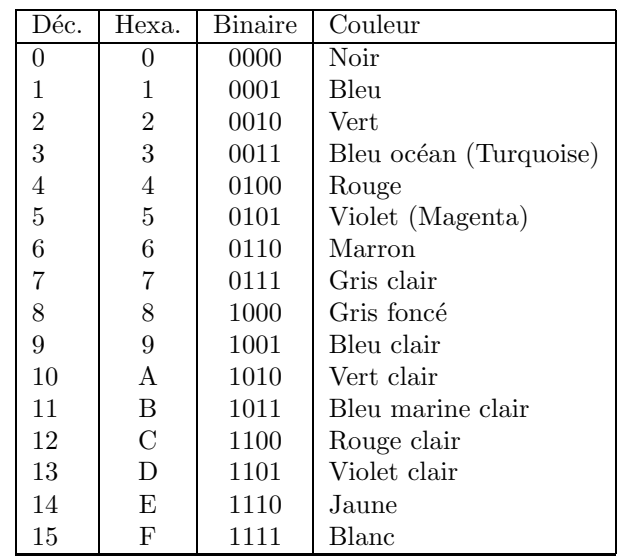

— La signification des quatre bits supérieurs (BLNK,  $BAK_0$ ,  $BAK_1$  et  $BAK_2$ ) varie suivant que le clignotement est ou non activé. Si c'est le cas, les bits  $4 \land 6$  spécifient une des 8 premières couleurs de la palette de couleur pour le fond alors que l'état du bit 7 indique que le caractère doit clignoter ou non. Si le clignotement est désactivé, les bits 4 à 7 spécifient une des 16 couleurs possibles pour le fond.

Lorsque la carte émule une carte monochrome, le caractère d'attribut a la même signification que sur la carte MDA, si ce n'est qu'il n'est pas possible d'afficher des caractères soulignés.

#### *7.4. LA CARTE GRAPHIQUE CGA* 223

#### 7.4.2 Affichage point à point

Dans le cas d'un mode graphique, il n'y a pas d'octet d'attribut car chaque point écran est défini directement par sa couleur et non plus par l'appartenance à tel ou tel caractère d'un jeu de caractères.

Si on veut afficher un caractère en mode graphique, on doit dessiner celui-ci point à point.

En résolution de 320 points sur 200, n'importe laquelle des 16 couleurs disponibles peut être utilisée comme couleur de fond. La couleur de premier plan doit par contre être l'une des trois couleurs d'une palette prévue par la carte graphique. Deux palettes sont disponibles, la première avec les couleurs turquoise, magenta et blanc, la seconde avec les couleurs vert, rouge et jaune.

#### 7.4.3 Structure de la mémoire graphique

Notion de page.- La capacité mémoire graphique de la plupart des cartes graphiques est beaucoup plus importante que ce qui est n´ecessaire pour une seule page de texte. La m´emoire graphique est donc souvent divisée en pages, quantité de mémoire nécessaire pour une écran texte. La taille de la page dépend de la résolution. Le nombre maximum de pages dépend de la résolution et de la capacité de la mémoire graphique.

Emplacement et capacité de la mémoire graphique.- La mémoire graphique de la carte CGA commence à l'adresse B800:000h et occupe 16 KiO. Les mémoires graphiques des cartes MDA et CGA ne se chevauchent pas de sorte qu'elles peuvent être utilisées en parallèle sur l'ordinateur, pour sortir chacune son image sur un moniteur particulier.

La carte permet donc de sauvegarder quatre pages de texte de  $80*25$  caractères, commençant respectivement aux adresses B800:0000h, B800:1000h, B800:2000h et B800:3000h.

Elle permet également de sauvegarder huit pages de texte de  $40*25$  caractères, commençant respectivement aux adresses B800:0000h, B800:0800h, B800:1000h, B800:1800h, B800:2000h, B800:2800h, B800:3000h et B800:3800h.

Pour une page graphique, la totalité des 16 KiO est nécessaire. Il n'y a donc qu'une seule page possible.

Adresse dans la mémoire graphique.- L'adresse du mot mémoire pour le caractère de la ligne  $i$ , colonne  $j$  de la page  $k$  est donnée par l'équation suivante :

$$
adresse = sv + tp*k + 2 * ncpl * i + 2 * j
$$

où sv (pour Segment Video) désigne l'adresse de début de la mémoire graphique (donc B800h),  $tp$  désigne la taille d'une page et ncpal le nombre de caractères par ligne. Les variables i, j et k commencent à 0.

#### 7.4.4 La table des caractères

La carte CGA offre un affichage de texte avec une matrice de  $8 \times 8$  pour l'affichage des caractères, ce qui entraîne une qualité d'affichage nettement inférieure à celle de la carte MDA.

#### 7.4.5 Ports associés

La carte couleur CGA utilise huit ports d'entrées-sorties, ou registres, avec les fonctions suivantes (le numéro de port étant celui de l'IBM-PC) :

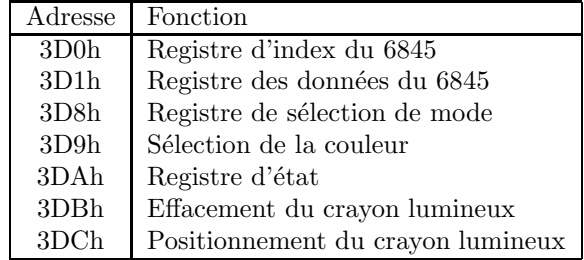

Les deux premiers ports sont utilisés pour les communications avec le contrôleur vidéo 6845. le port 3D8h définit le mode (texte ou graphique), le port 3D9h les couleurs et la palette utilisée et le port 3DAh l'état.

— Le port 3D8h, nommé registre de sélection de mode, peut être comparé au registre de commande de la carte MDA. On peut écrire dans ce registre mais non le lire. Il est relié à 6 bits de positionnement gérant l'utilisation de l'écran :

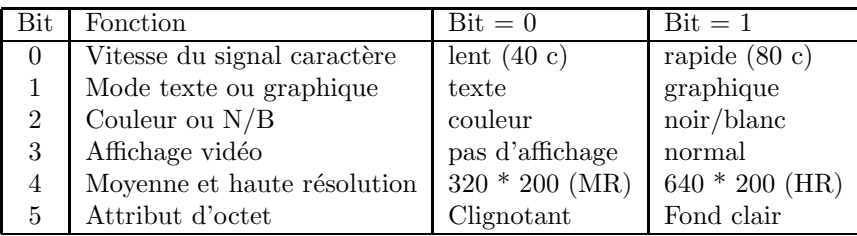

- Le bit 1 permet de passer du mode de texte en mode graphique 320\*200 points ou vice-versa.
- $-$  Le bit 2 est intéressant pour exploiter une carte CGA avec un moniteur monochrome. Si ce bit vaut 1, la production d'un signal de couleur par le 6845 n'est pas permise et seules les images en noir et blanc pourront être réalisées.
- Il est conseillé de désactiver le bit 3 chaque fois que l'on change de mode d'affichage, pour éviter que des signaux « anarchiques » ne soient envoyés au moniteur, ce qui risquerait de l'endommager.

Ce registre permet donc de sélectionner les différents modes de texte ou modes graphiques ainsi que l'affichage couleur ou monochrome :

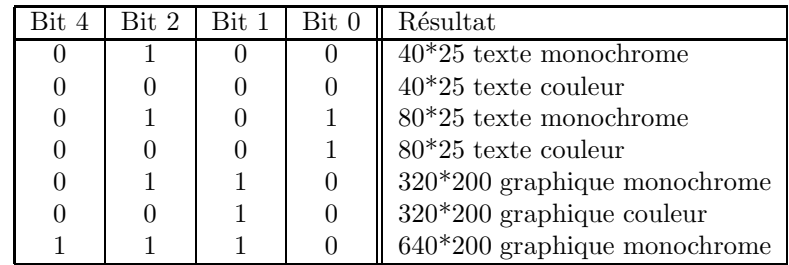

#### *7.4. LA CARTE GRAPHIQUE CGA* 225

A priori une quelconque combinaison des valeurs de ces bits est acceptable, toutefois, de façon matérielle l'IBM PC ne traite que certaines d'entre elles. Par exemple lorsque le bit 4 est positionné à 1 (mode haute résolution graphique), le bit 2 doit toujours être positionné à 1 (noir et blanc) et le bit 1 à 1 pour sélectionner le mode graphique.

- Le registre de sélection de couleurs  $3D9h$  spécifie la couleur de la bordure en mode texte puisque, dans ce cas, le texte ne remplit pas tout l'écran. En mode graphique, il permet la sélection des palettes.
- Le registre d'état 3DAh fournit l'information de retour de la carte CGA vers le programme. C'est lui qui indique lorsqu'il est possible de lire ou d'écrire des données dans la mémoire tampon graphique. Il signale également si un crayon lumineux est attaché au système. Il peut être lu mais on ne peut pas y écrire. Sa structure est la suivante :

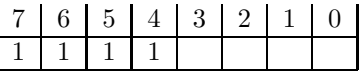

— Le bit le plus intéressant de ce registre est le bit 0, qui vaut 1 chaque fois que le  $6845$  est en train d'émettre un signal de synchronisation horizontale en direction du moniteur. Il indique, pour une carte CGA, que l'on peut alors écrire dans la mémoire graphique.

En mode texte haute résolution (80 colonnes de 25 lignes), un effet de « neige » peut se produire à l'écran si l'écriture des données dans la mémoire graphique ne s'effectue pas au moment adéquat.

Ce problème provient du fait que le 6845 doit accéder en permanence à la mémoire graphique pour en lire le contenu et pouvoir ainsi construire et rafraîchir une image. Donc, lorsqu'un programme essaie de transférer des données dans la mémoire graphique, cela peut causer des difficultés si le 6845 veut accéder à celle-ci au même moment. Le résultat d'un tel conflit se traduit pas un tremblotement de l'écran. Pour éviter ce problème, il faut n'accéder à la mémoire graphique que lorsque le 6845 est au repos. Or c'est justement le cas chaque fois qu'un signal de synchronisation horizontale est envoyé à l'écran car il faut un certain temps (même si ce délai est très bref selon nos critères humains) au faisceau d'électrons pour exécuter cet ordre de synchronisation. C'est pourquoi, avant tout accès à la mémoire graphique sur une carte CGA, il convient de lire le registre d'état et de répéter cette lecture tant que le bit ne vaut pas 1. Dès que c'est le cas, on peut alors transfèrer un ou, au maximum, deux octets dans la mémoire graphique.

Ce délai est inutile sur la carte MDA qui est dotée d'une logique électronique particulière et de circuits de RAM particulièrement rapides.

- Le bit  $1$  est égal à 1 lorsque le tracé en couleur est impossible.
- Le bit  $2$  est égal à 0 lorsque le tracé couleur est activé et à 1 lorsqu'il est désactivé.
- Le bit  $3$  est égal à 1 lors du retour du faisceau de balayage vertical.

— Le registre de sélection de couleurs  $3D9h$  est ouvert en écriture mais pas en lecture. Sa structure est la suivante :

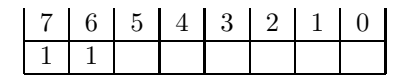

- La signification des bits de ce registre d´epend du mode d'affichage. Dans les modes de texte, les 4 bits inférieurs sélectionnent la couleur du cadre de l'écran, en définissant le num´ero de l'une des 16 couleurs disponibles. En mode graphique 320 points sur 200, ils indiquent en outre la couleur de tous les points écran représentés par la combinaison de bits 00b (on parle alors également de couleur de fond).
- Le bit  $4$  est égal à 1 pour spécifier l'intensité de la couleur de fond en mode texte.
- La palette pour le mode graphique  $320*200$  points est sélectionnée à travers le bit 5. Si ce bit vaut 1, la première palette de couleur (turquoise, violet, blanc) sera sélectionnée, sinon ce sera la seconde (vert, jaune, rouge).

#### 7.4.6 Initialisation du contrôleur graphique

Pour la carte CGA, le contrôleur graphique MC6845 est initialisé de la façon suivante :

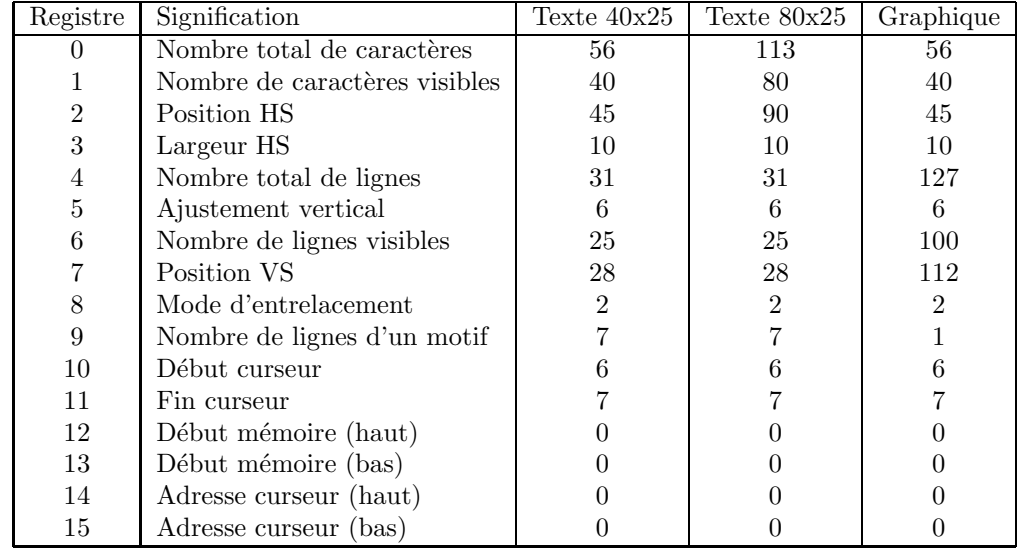

On peut peut-être s'étonner du nombre de lignes visibles, à savoir 100, en mode graphique. Cela est dû au mode d'entrelacement. La constitution des images est obtenue après un double balayage de l'écran : l'affichage des lignes de numéro pair se fait lors de la descente, l'affichage des lignes de de numéro impair s'effectue lors de la remontée.

## 7.5 Commentaire du BIOS : l'ISR de l'interruption 10h

#### 7.5.1 Zone de communication vidéo du BIOS

Nous avons vu au chapitre 3 qu'une partie de la zone de communication du BIOS concerne l'affichage, celle comprise entre les adresses 40:49h et 40:66h.

### 7.5.2 Mémoire graphique

Une autre partie de la mémoire vive est ce qui s'appelle la mémoire graphique, en fait celle de la carte CGA :

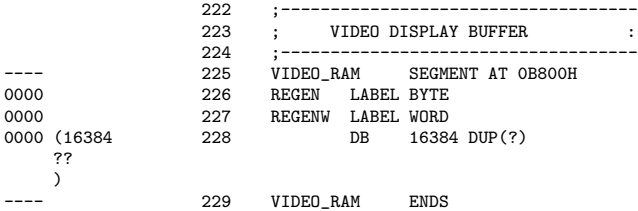

constituée de 16 384 octets, soit 16 KiO, située à l'adresse B800h.

### 7.5.3 Détermination de la fonction

Le début du code de la routine de service de l'interruption 10h est clairement indiqué à partir de la ligne 3202 :

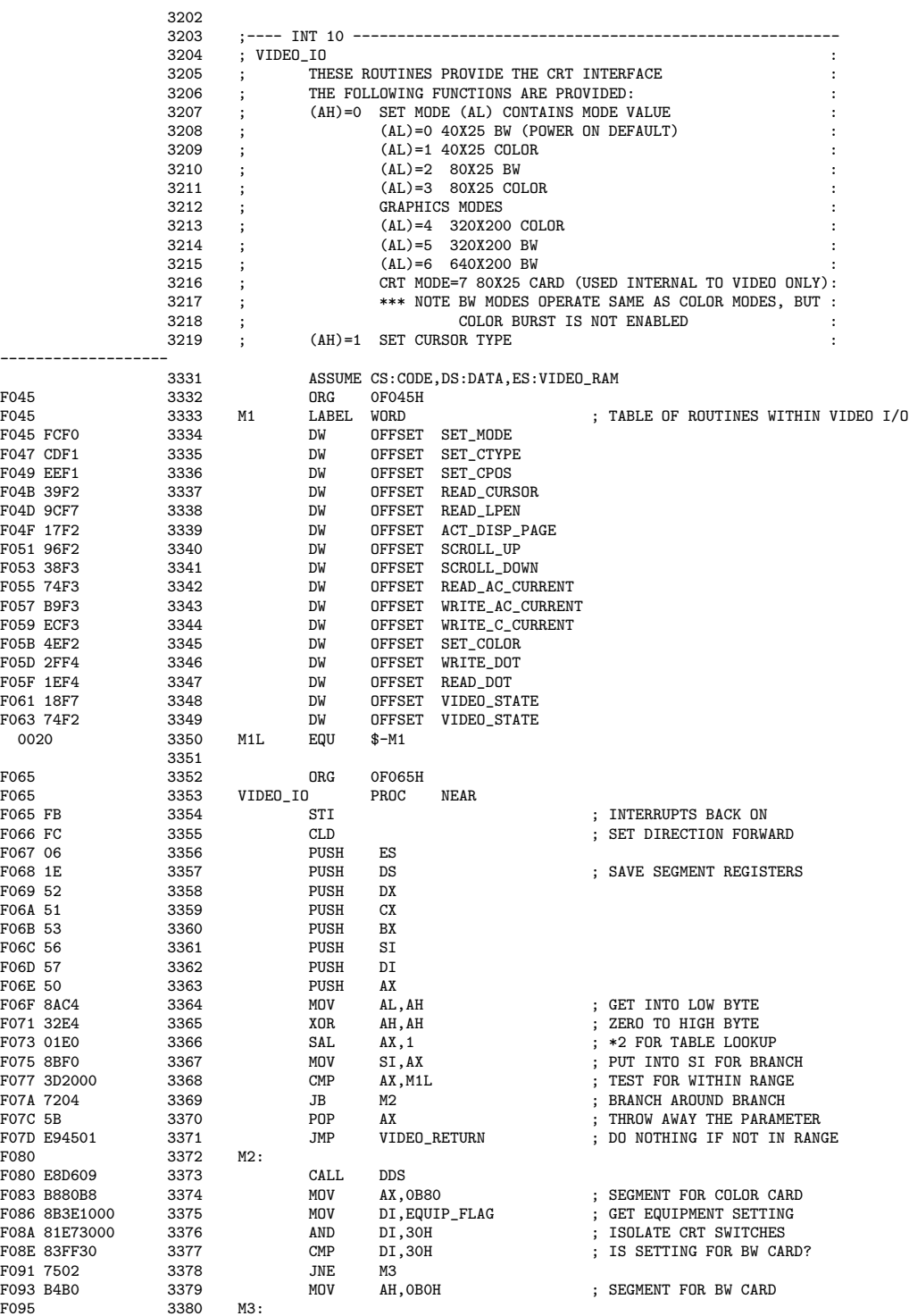

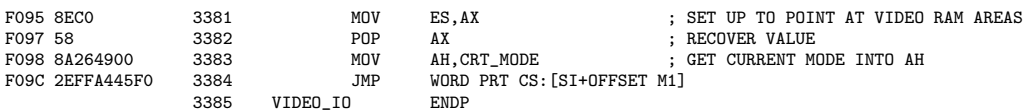

Commentaires.-  $1^{\circ}$ ) Nous n'avons pas repris ici tout le commentaire qui débute cette routine, consistant à expliciter les diverses fonctions de celle-ci. Nous les replacerons en début de chaque fonction.

- 2<sup>o</sup>) Le segment de code est celui de la ROM résidente, le segment des données correspond à la zone de communication du BIOS, DATA étant défini à la ligne 80 comme nous l'avons déjà vu, le segment supplémentaire est la mémoire graphique (ligne 3331).

- 3<sup>o</sup>) Vient ensuite (lignes 3333 à 3349) la définition de la table des adresses des fonctions de la routine, qui sera placée à l'adresse F045h (ligne 3332) et dont la longueur est précisée ligne 3350. Les noms symboliques de ces fonctions sont définis au moment d'écrire le corps de chacune de celles-ci.

- 4<sup>o</sup>) Le code de cette routine sera placé à l'adresse F065h de la mémoire vive (ligne 3352), adresse donnée par le BIOS par ailleurs (comme nous le verrons) comme début de la routine de service de l'interruption 10h dans le tableau des vecteurs des interruptions.

- 5<sup>o</sup>) Comme toute routine de service d'interruption, elle est considérée comme un sous-programme (proche, ligne 3353). Les interruptions de priorité plus élevée prendront le pas (ligne 3354). Lors des recherches dans les tables on partira de la fin (ligne 3355). Tous les registres que l'on utilisera sont sauvegardés sur la pile (lignes 3356 à 3363).

-  $6^{\circ}$ ) Le numéro de fonction est placé dans AL (ligne 3363) et on met AH à 0 (ligne 3365) de façon à ce que AX contienne le numéro de fonction. On multiplie ce numéro par 2 (ligne 3366) pour faciliter la recherche dans la table des parties de la routine consacrées à chacune des fonctions, puisque chaque adresse y occupe deux octets. On place le contenu de AX dans SI pour effectuer cette recherche (ligne 3367). Si le contenu de AX est supérieur au nombre de fonctions (lignes 3368 et 3369), il ne s'agit pas d'une fonction valide, donc on ne fait rien, ou plus exactement on termine la routine de service (lignes 3370 et 3371).

Le retour de la routine est défini à la fin de la première sous-routine, celle de la fonction  $0$ :

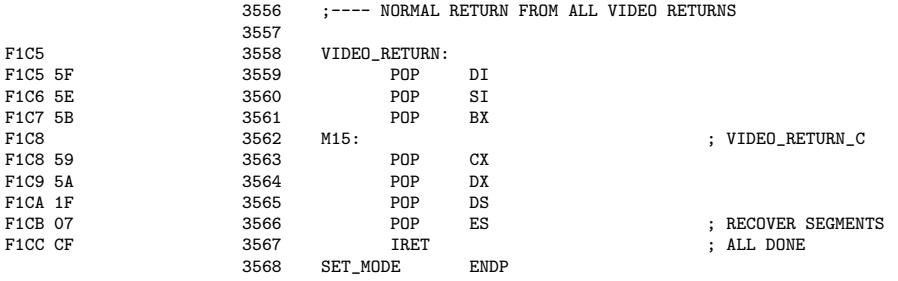

Elle consiste à restaurer la valeur des registres utilisés dans la routine.

- 7<sup>o</sup>) Sinon le segment des données utilisé dans cette routine de service est celui de la zone de communication du BIOS (ligne 3373, qui renvoie au sous-programme DDS déjà étudié à propos du clavier).

Il s'agit d'une redondance avec la ligne 3331.

- 8<sup>o</sup>) On détermine ensuite le type de carte graphique utilisé (monochrome ou couleur) et on initialise le registre de segment supplémentaire avec la mémoire graphique associée. Pour cela, on place dans AX l'adresse pour la carte couleur (ligne 3374). Si l'interrupteur spécifiant l'équipement (lignes 3375 à 3378) indique qu'il s'agit d'une carte monochrome, on change la valeur l'octet de poids fort de AX (ligne 3379) pour correspondre `a l'adresse de la mémoire graphique d'une telle carte. On initialise ES en conséquence (ligne 3381) et on restaure la valeur de AX (ligne 3382) dont on ne se servira plus. On place le numéro de mode en cours dans AH (ligne 3383) et on se rend au début de la sous-routine correspondant au numéro de fonction (ligne 3384).

#### 7.5.4 Détermination de la position d'un caractère

La sous-routine POSITION détermine, à partir des coordonnées d'un caractère, numéro de colonne dans AL et numéro de ligne dans AH, le décalage dans la mémoire graphique, conformément `a la formule :

$$
offset = 2 \times (lique \times nbrool + col)
$$

où ligne est le numéro de ligne, col le numéro de colonne et nbrcol le nombre de colonnes à l'écran. La multiplication par deux provient du fait que chaque caractère occupe deux octets dans la mémoire graphique.

Le début du code de cette fonction commence ligne 3748 :

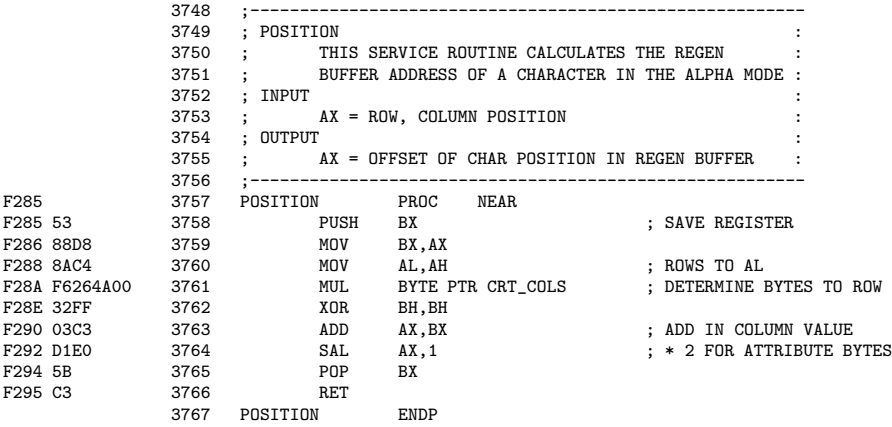

Commentaires.- 1<sup>o</sup>) Le contenu du registre BX, qui va être utilisé pour effectuer les calculs, est sauvegardé sur la pile (ligne 3758). Il sera récupéré à la fin de la sous-routine (lignes 2765).

- 2<sup>o</sup>) Les coordonnées sont placées dans BX (ligne 2759). Le numéro de ligne est d´eplac´e dans AL (ligne 2760), on le multiplie par le nombre de colonnes (ligne 2761 ; rappelons que celui-ci a été défini dans la zone de communication vidéo du BIOS, ligne 167). On annule le numéro de ligne dans BX (ligne 2762), il n'y reste donc plus que le numéro de colonne, que l'on ajoute `a AX (ligne 2763) et on multiplie le tout par deux (ligne 2764).

#### 7.5.5 Affichage d'un caractère à la position du curseur

L'affichage d'un caractère est ce qui nous intéresse le plus et la fonction qui semble la plus compliquée. En fait, puisque tout est déporté vers le CRCT, l'affichage est simple : il suffit de placer le mot constitué du code ASCII et de l'attribut dans la mémoire graphique.

Le début du code de cette fonction commence ligne  $4001$ :

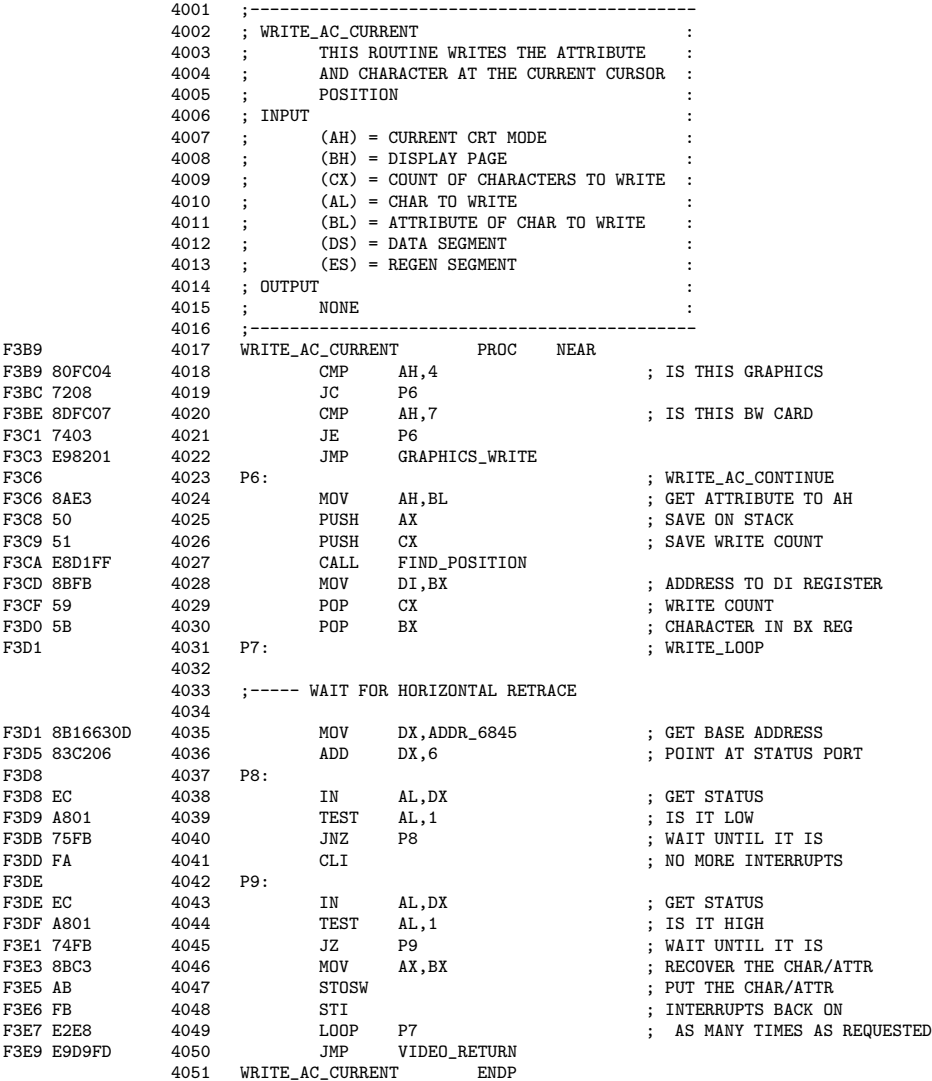

Commentaires.- 1<sup>o</sup>) Dans le cas d'un mode graphique ou couleur, on est renvoyé à une autre procédure (lignes 4018 à 4022), ce qui ne nous intéressera pas pour l'instant.

- 2<sup>o</sup>) Sinon l'attribut est placé dans le registre AH (ligne 4024), si bien que AX contient maintenant ce qu'il y a à placer dans la mémoire graphique. On sauvegarde momentanément cette valeur sur la pile (ligne 4025), ainsi que le nombre de fois que l'on veut écrire le caractère (ligne 4026).

- 3<sup>o</sup>) On détermine alors le déplacement dans la mémoire graphique de l'endroit auquel sera placé ce caractère (ligne 4027), que l'on place dans DI (ligne 4028).

On utilise pour cela la sous-routine FIND\_POSITION, définie à partir de la ligne 3984 :

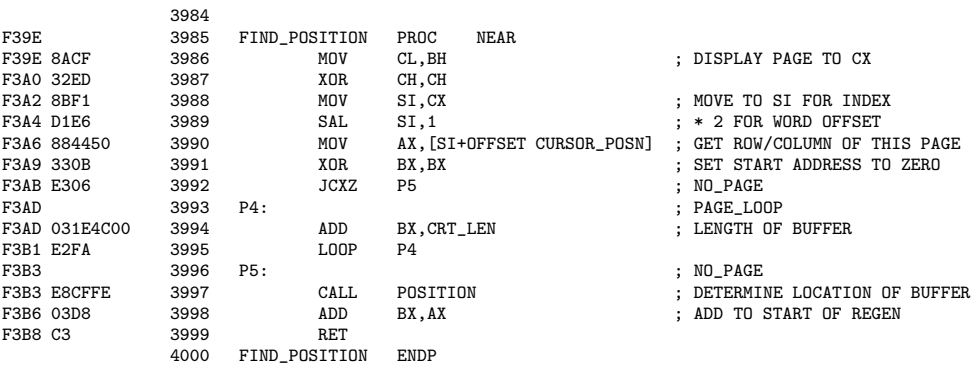

On place le numéro de page dans SI (lignes 3786 à 3788), que l'on multiplie par deux (ligne 3789) car cela concerne des mots et non des octets. On récupère dans AX les coordonnées du curseur (ligne 3790 ; rappelons que CURSOR POSN est un emplacement de la zone de communication vidéo du BIOS, défini à la ligne 170). On place dans BX le décalage du début de la zone de mémoire graphique consacrée à cette page (lignes 3791 à 3795). On place dans AX le décalage de la position du caractère par rapport à celui-ci (ligne 3797), ce qui ajouté à ce qui précède (ligne 3798) donne le décalage de la position du caractère dans la mémoire graphique.

- 4<sup>o</sup>) On attend un rebroussement horizontal avant de changer quoi que ce soit dans la mémoire graphique, afin déviter de se retrouver dans un état instable.

Pour cela on lit le statut du contrôleur graphique sur le registre d'index 6 du 6845 (lignes 4035 à 4038 ; rappelons que l'adresse de base ADDR 6845 du 6845 est une donnée de la zone de communication vidéo du BIOS). On attend que le bit 0 soit à niveau bas (lignes  $4039$  et  $4040$ ). On ne permet pas les interruptions masquables (ligne  $4041$ ) et on teste à nouveau (lignes  $4043$  à 4045).

- 5<sup>o</sup>) Lorsqu'un rebroussement horizontal est en train de se produire, on transfère ce qu'il faut placer dans la m´emoire graphique du registre BX au registre AX (ligne 4046) et on le transfère autant de fois qu'il faut (lignes  $4047$  à  $4049$ ).

### 7.5.6 Affichage d'un caractère à la position du curseur sans changement d'attribut

Le début du code de cette fonction commence ligne  $4052$  :

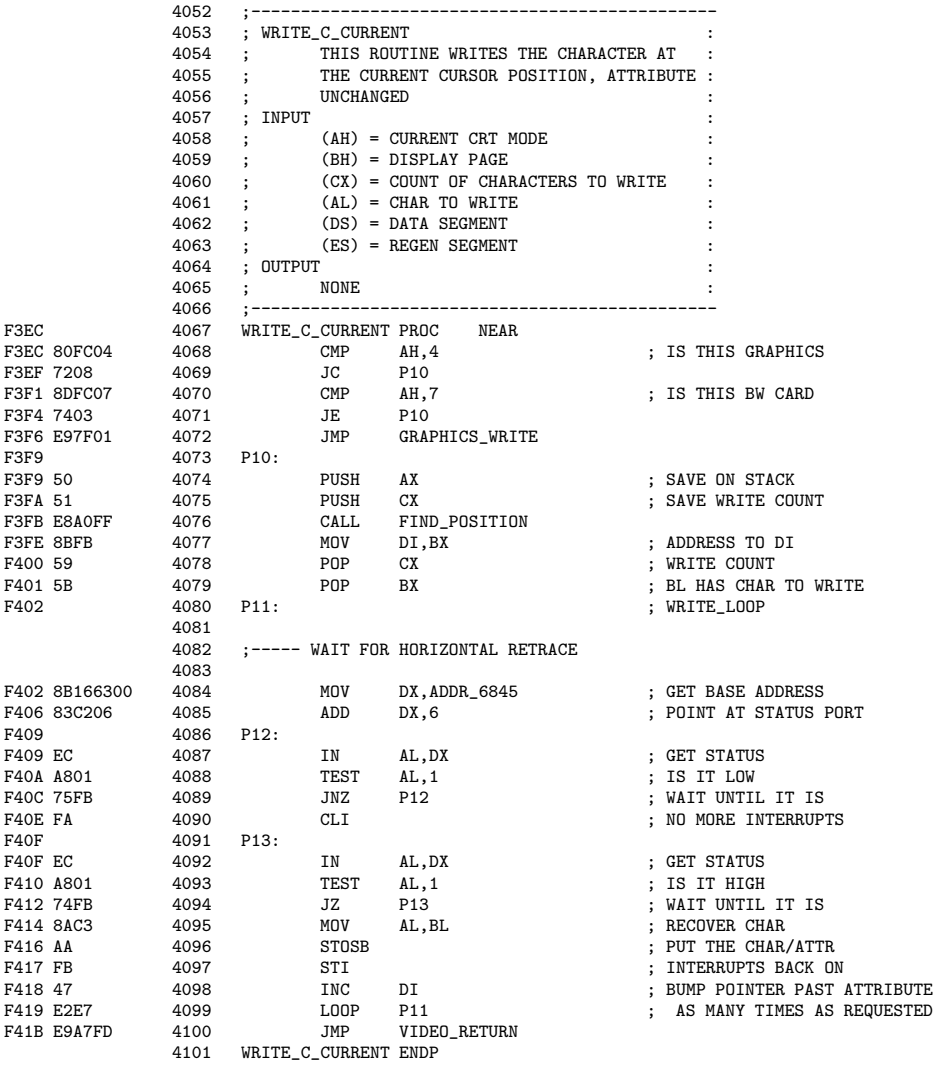

Il est inutile de le commenter. Il suffit de se référer à la fonction précédente.

## 7.5.7 Spécification du mode graphique

Le début du code de la routine de service de l'interruption 10h est clairement indiqué à partir de la ligne 3386 :

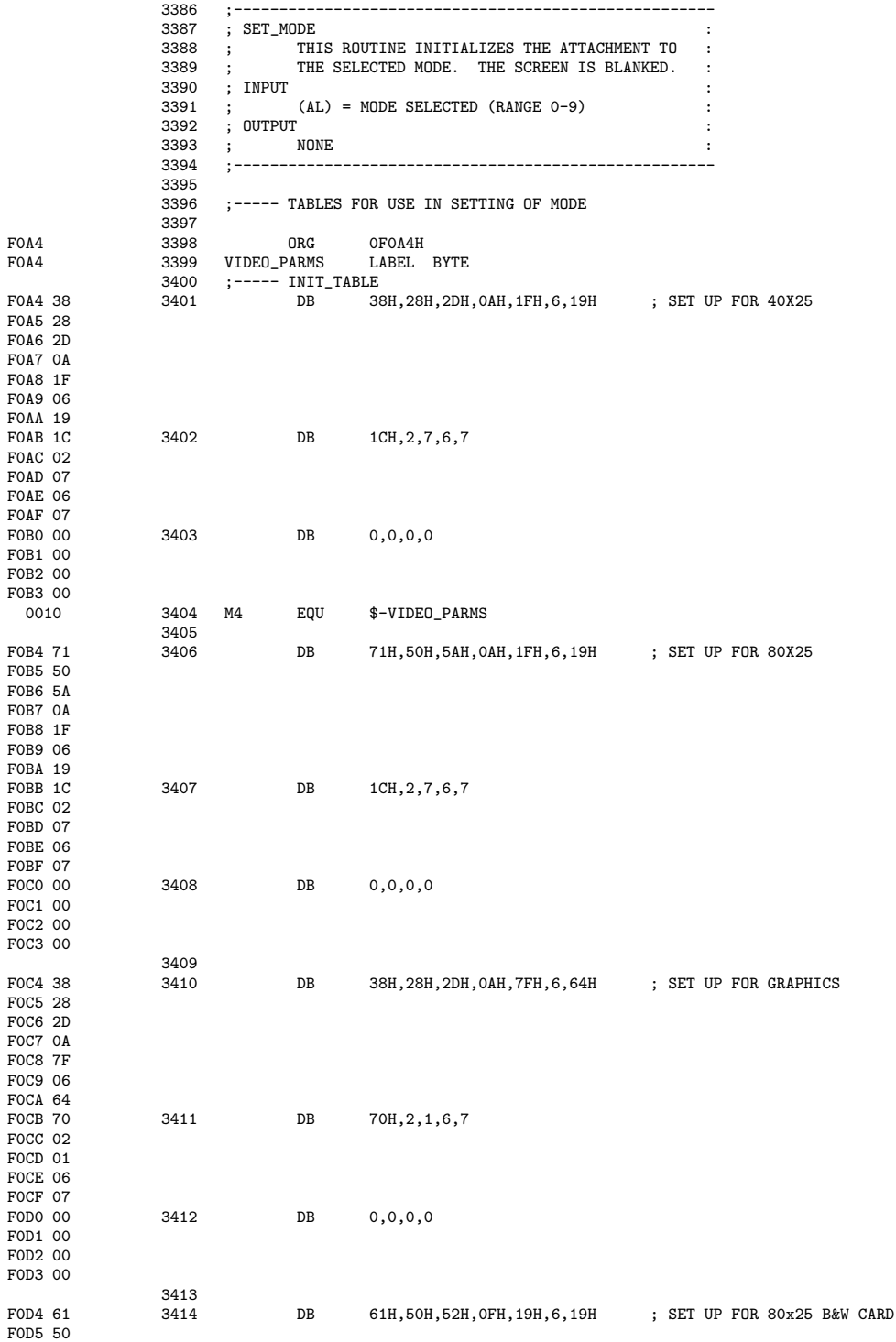

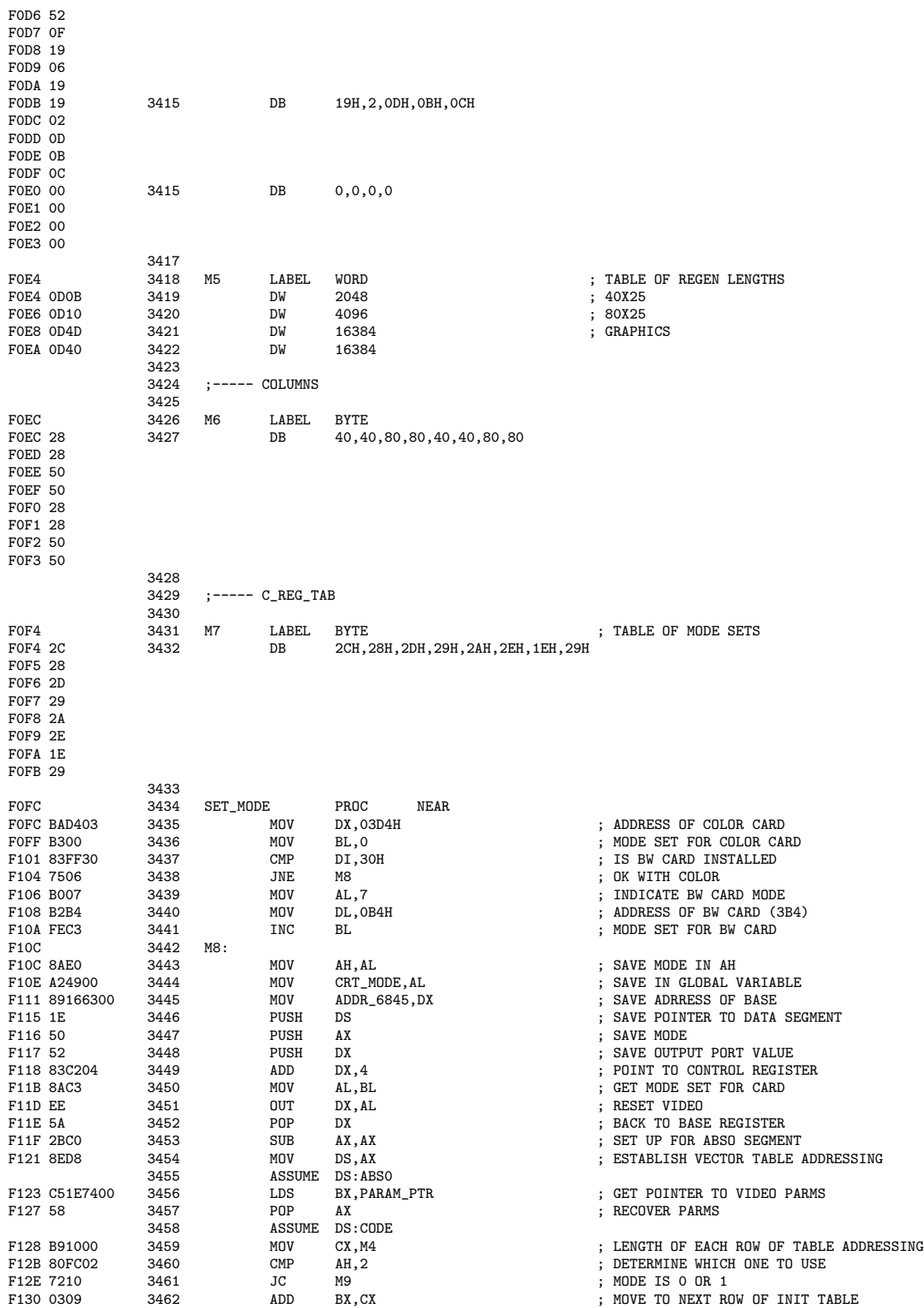

### 236 *CHAPITRE 7. L'AFFICHAGE EN MODE TEXTE*

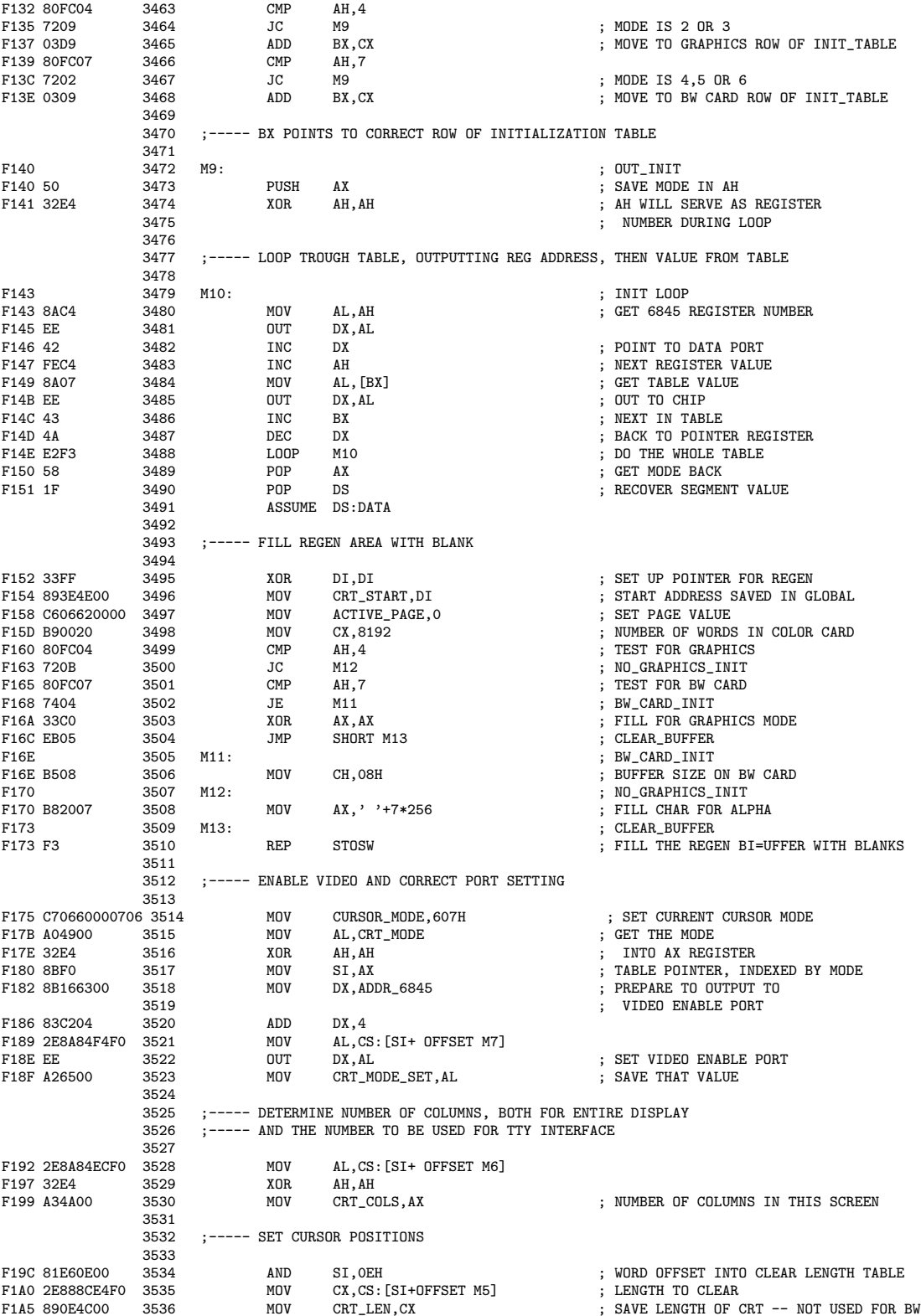

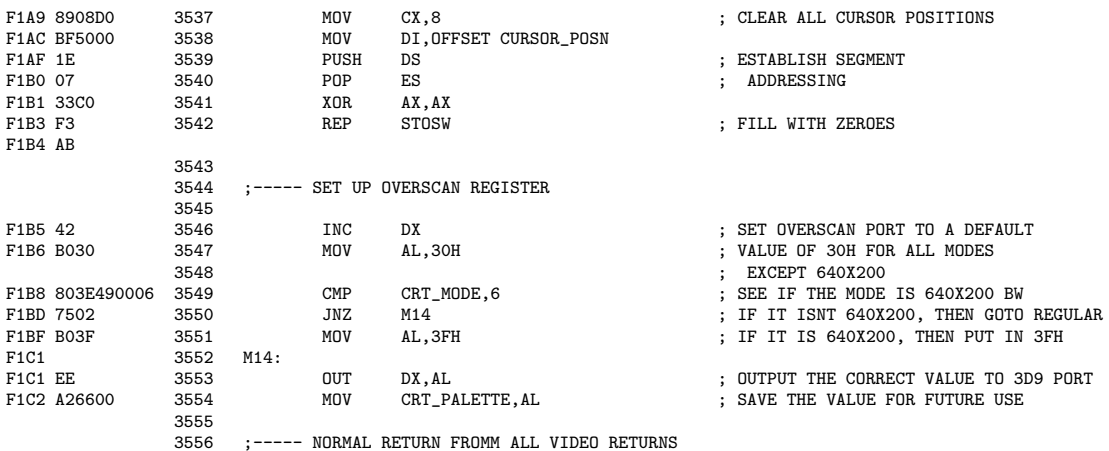

Commentaires.- 1<sup>o</sup>) On place cette sous-routine à l'adresse absolue F0A4h (ligne 3398), de façon à correspondre à l'adresse annoncée dans les table des vecteurs d'interruption.

- 2<sup>o</sup>) Suit la table des paramètres d'initialisation du MC6845 pour les différents modes (lignes 3400 à 3415), une ligne de la table par mode. La longueur de la ligne est définie ligne 3404, mais elle est évidemment égale à 16, le nombre de registres internes du MC6845.

Pour le mode 0 (25 lignes de 40 caractères), défini lignes  $3401$  à  $3403$ , on a 56 caractères en tout par ligne (registre d'index 0), 40 caractères visibles (registre d'index 1), 45 pour que le rebroussement horizontal commence au quarante-sixième caractère (registre d'index 2), la dur´ee de l'impulsion HS est 10 (registre d'index 3), on a 31 lignes en tout (registre d'index 4), l'´equivalent de 6 lignes pour le rebroussement vertical (registre d'index 5), 25 lignes visibles (registre d'index 6), le rebroussement vertical commençant à la ligne  $28$  (registre d'index 7), ce qui laisse 3 lignes de bord, on est en mode non entrelacé (2 pour le registre d'index 8), on a  $8$  (=  $7 + 1$ ) lignes par caractère (registre d'index 9), le début du curseur est 6 (registre d'index 10), il commence donc à la ligne 6 et est non clignotant, la fin du curseur est à la ligne 7 (registre d'index 11), ce qui donne un curseur de deux lignes, le décalage dans la mémoire graphique est  $0$  après un rebroussement vertical (registres d'index 12 et 13), c'est-à-dire qu'on est au début de la page 0, le curseur se trouve initialement au coin supérieur gauche (0 dans les registres 14 et 15).

- 3<sup>o</sup>) Suit la table des tailles d'une page en mémoire graphique (lignes 3418 à  $3422$ ) : on a évidemment 2 048 pour une page texte de 25 lignes de 40 caractères, un caractère occupant deux octets, 4 096 pour une page texte de 25 lignes de 80 caractères et 16 384 dans le cas graphique.

- 4<sup>o</sup>) Suit la table du nombre de caractères par ligne dans les 8 modes (lignes 3424  $\lambda$  3427).

- 5<sup>o</sup>) La dernière table (lignes 3429 à 3432) spécifie l'octet de contrôle à placer dans le registre de contrôle du 6845, par exemple, comme nous l'avons vu, 29h pour la carte MDA.

- 6<sup>o</sup>) La première action de la sous-routine consiste à placer le numéro de mode dans la variable CRT MODE de la zone de communication du BIOS (ligne 3444). Ce n'est pas exactement le contenu de AL passé en paramètre, car il faut rectifier s'il s'agit d'une carte monochrome (mode 7; lignes 3437 et 3439).

Rappelons qu'on a placé dans le registre DI le contenu de l'interrupteur de configuration à la ligne 3375.

#### 238 *CHAPITRE 7. L'AFFICHAGE EN MODE TEXTE*

- 7<sup>o</sup>) La seconde action de la sous-routine consiste à placer l'adresse (de base) du MC6845 dans la variable ADDR 6845 de la zone de communication du BIOS (ligne 3445) : il s'agit de 3D4h pour l'adaptateur couleur et graphique (en fait 3D0h mais on prend 3D4h pour ´emuler l'adaptateur monochrome) et de 3B4h pour l'adaptateur monochrome (lignes 3435, 3437, 3438 et 3440).

On conserve le type d'adaptateur (0 pour l'adaptateur couleur et graphique, 1 pour l'adaptateur monochrome) dans le registre BL (lignes 3436 et 3441).

- 8°) On réinitialise alors le MC6845 en lui envoyant le contenu de BL dans le registre de contrôle, dont l'adresse est l'adresse de base plus quatre (lignes 3446 à 3452).

On envoie 1 pour la carte MDA car le bit 0 doit toujours être positionné à 1.

On envoie 0 pour la carte CGA.

- 9<sup>o</sup>) On place l'adresse de la table d'initialisation dans le registre BX (lignes 3453 `a 3458). Rappelons que le segment absolu (d'adresse 0) ABSO est d´efini ligne 19 et PARAM PTR ligne 51.

On place dans CX la longueur d'une ligne de la table (ligne 3459).

On se déplace au début de la ligne correspondant au mode (lignes 3460 à 3468).

On sauvegarde le mode (ligne 3473) car AH va servir d'index de parcours de la ligne du tableau d'initialisation, que l'on initialise donc à 0 (ligne 3474).

On initialise enfin les seize registres du 6845 avec les valeurs de la ligne du tableau d'initialisation (lignes  $3479$  à  $3491$ ).

- 10<sup>o</sup>) On initialise ensuite la mémoire graphique pour avoir une page blanche, c'est-à-dire noire avec le curseur en haut à gauche.

Le registre DI, qui va décrire les caractères, est initialisé à zéro (ligne 3495). On sauvegarde cette position dans la variable globale de la zone de dommunication du BIOS (ligne 3496). On initialise le registre CX avec le nombre de caractères (cas d'une page texte) ou de pixels (cas d'une page graphique) d'éléments à initialiser (lignes 3498 à 3502 et 3505). On initialise le registre AX avec la valeur de l'élément (lignes 3503 et 3504 pour une page graphique; ligne 3508 pour une page texte) : dans le premier cas, on a  $0$ ; dans le second cas, le caractère est un espace ayant pour attribut : caractère non clignotant, non intense, blanc sur fond noir. On remplit alors la mémoire graphique avec cet élément (ligne 3510).

- 11<sup>o</sup>) On initialise le mode du curseur, dans la zone de communication du BIOS, `a 607h (ligne 3514), en disant qu'il occupera les lignes 6 et 7.

- 12<sup>o</sup>) On initialise le registre SI avec le bon numéro de ligne de la table des octets de contrôle (lignes 3515 à 3517). On initialise le registre DX avec le port du registre de contrôle du 6845 (lignes 3518 et 3519). On place dans le registre de contrôle l'octet de contrôle par défaut (lignes 3521 et 3522), par exemple 29h pour la carte MDA. On le place également dans la zone de communication du BIOS (ligne 3523).

- 13<sup>o</sup>) Le nombre de colonne de l'écran est récupéré dans la table d'initialisation et est placé dans la zone de communication du BIOS (lignes 3525 à 3530).

- 14<sup>o</sup>) De même, la taille de la mémoire graphique à utiliser est récupérée dans la table adéquate et est placée dans la zone de communication du BIOS (lignes 3534 à 3536).

- 15<sup>o</sup>) On initialise la position du curseur au coin supérieur gauche pour toutes les pages (lignes  $3537$  à  $3542$ ).

 $-16$ <sup>o</sup>) On initialise enfin la palette (lignes 3544 à 3554), à la fois dans le registre de la carte CGA et dans la zone de communication du BIOS.

### 7.5.8 Spécification de la forme du curseur

La fonction SET\_CTYPE spécifie la forme du curseur. Le début du code de la fonction commence ligne 3569 :

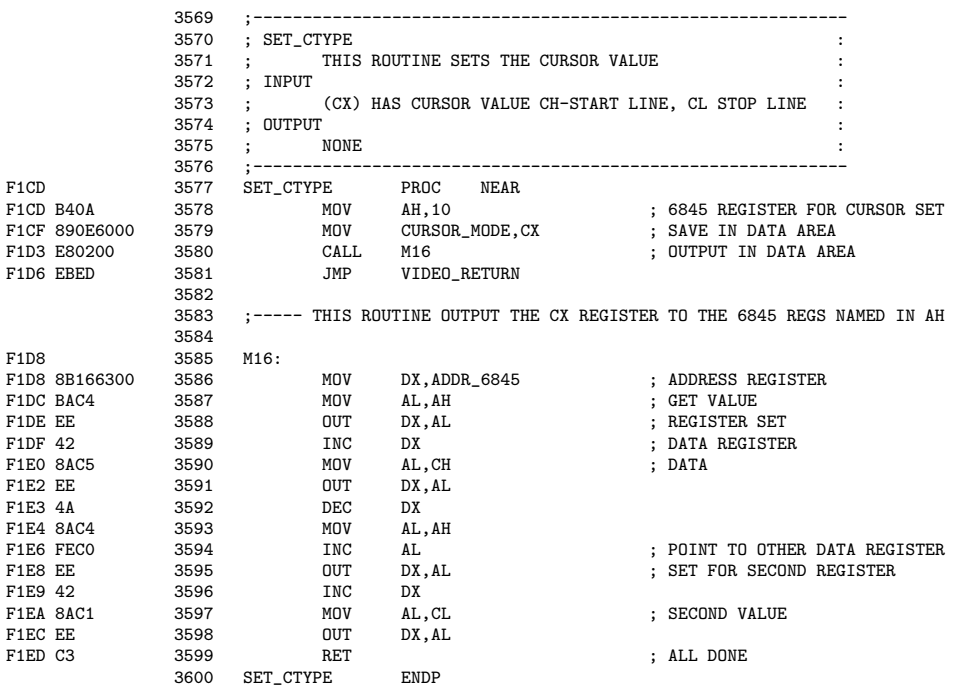

Commentaire.- On place le contenu de CH dans le registre d'index 10 du 6845 et le contenu de CL dans le registre d'index 11.

#### 7.5.9 Spécification de la position du curseur

La fonction SET\_CPOS place le curseur à la position spécifiée par DX (ligne et colonne) et BH (page). Le début du code de la fonction commence ligne 3601 :

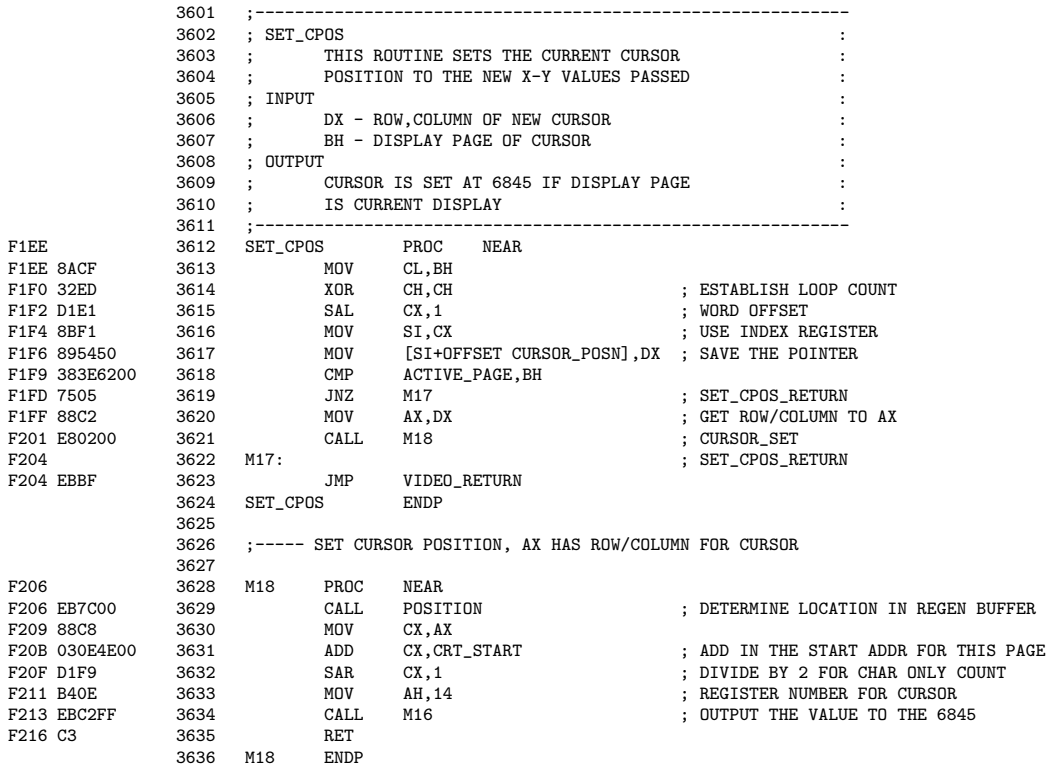

Commentaires.- 1<sup>o</sup>) On initialise le registre SI avec le double du numéro de page (lignes 3613 à 3616).

- 2<sup>o</sup>) On sauvegarde la position du curseur passée en paramètre à son emplacement prévu dans la zone de communication du BIOS (ligne 3617).

- 3<sup>o</sup>) Si le numéro de page passé en paramètre n'est pas la page active, on a terminé (lignes  $3618$  et  $3619$ ).

- 4<sup>o</sup>) Sinon on déplace le curseur sur l'écran en cours (lignes 3620 et 3621 et 3626 à 3635).

#### 7.5.10 Spécification de la page active

La fonction ACT DISP PAGE permet de spécifier la page active, dont le numéro est passé grâce au registre AL. Le début du code de la fonction commence ligne 3637 :

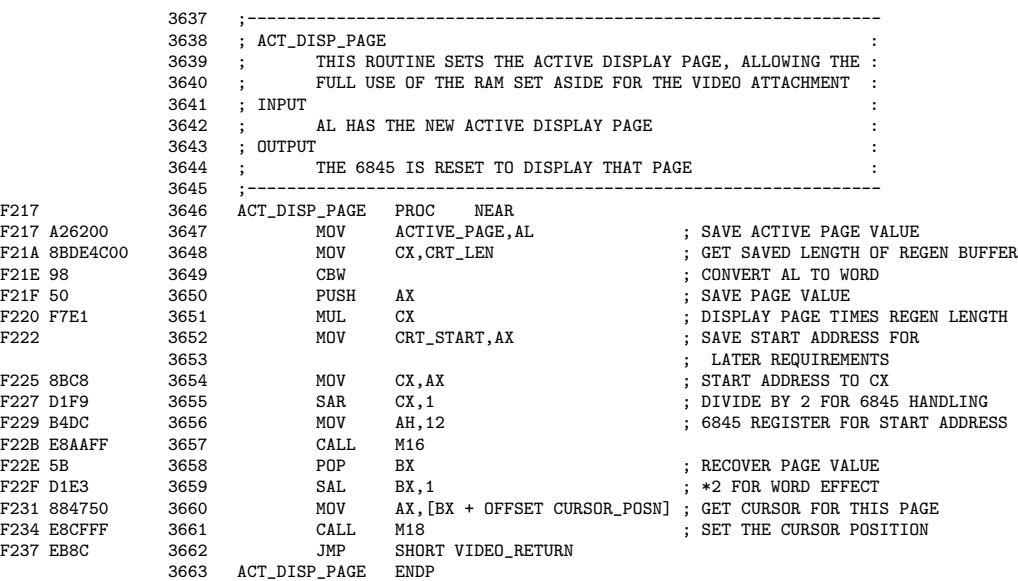

Commentaires.- 1<sup>o</sup>) On place la valeur de la page active passée en paramètre dans la zone de communication du BIOS (ligne 3647) tout en la sauvegardant sur la pile (lignes 3649 et 3650).

- 2<sup>o</sup>) La taille d'une page est placée dans le registre CX (ligne 3648), on la multiplie par le numéro de page (ligne 3651), ce qui donne le déplacement par rapport au début de la mémoire graphique, que l'on place dans la variable adéquate de la zone de communication du BIOS (ligne 3652).

- 3<sup>o</sup>) On transmet ce déplacement au registre adéquat du 6845 (lignes 3654 à 3657).

- 4<sup>o</sup>) On place le numéro de page dans le registre BX (ligne 3658), que l'on multiplie par 2 car la position du curseur est codée sur un mot (ligne 3659), ce qui permet d'obtenir la position du curseur pour cette page (ligne 3660), que l'on place à l'écran (ligne 3661).

#### 7.5.11 Consultation des données du curseur

La fonction READ\_CURSOR permet de lire les données du curseur (position et forme) d'une page donnée. Le début du code de la fonction commence ligne 3664 :

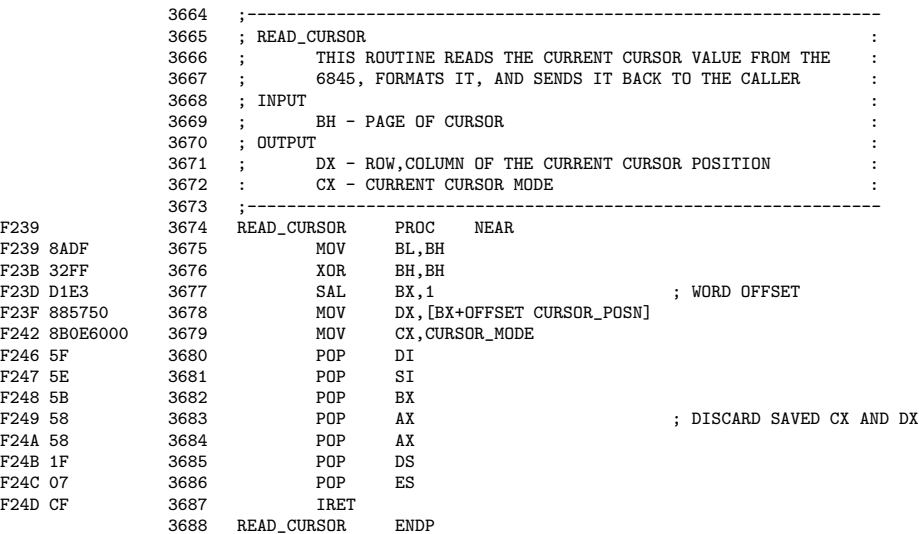

Commentaires.- 1<sup>o</sup>) On calcule le décalage adéquat, en fonction du numéro de page, que l'on place à l'emplacement CURSOR POSN de la zone de communication du BIOS (lignes 3675 à 3677), ce qui permet de placer la position dans DX (ligne 3678).

- 2<sup>o</sup>) On récupère la forme du curseur à partir de la variable adéquate de la zone de communication du BIOS (ligne 3779).

#### 7.5.12 Sp´ecification de la palette de couleurs pour le mode graphique

La fonction SET COLOR permet d'initialiser les couleurs de fond et de premier plan pour la résolution graphique moyenne. Le début du code de la fonction commence ligne 3689 :

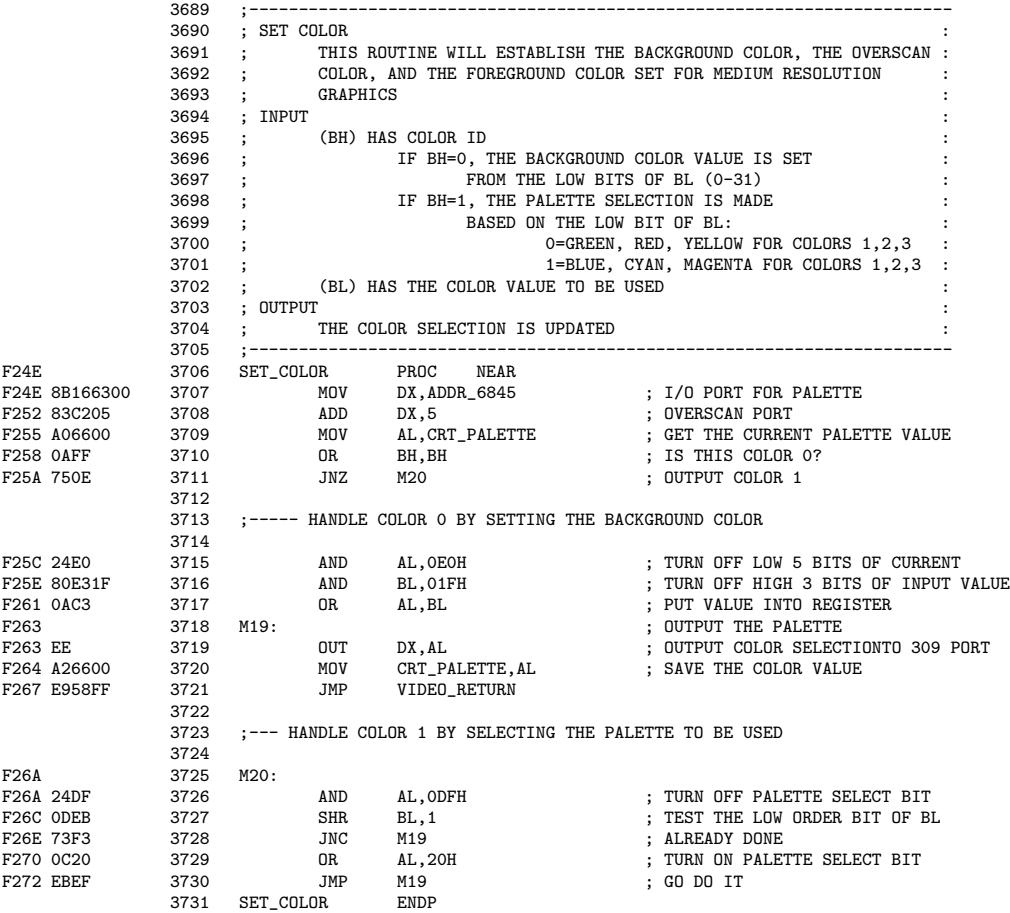

Commentaires.- 1<sup>o</sup>) La sélection des couleurs se fait sur la carte CGA via le port 3D8h, soit le port de base plus cinq (lignes 3706 et 3707).

- 2<sup>o</sup>) On récupère la palette en cours à partir de la variable adéquate de la zone de communication du BIOS (ligne 3709).

- 3<sup>o</sup>) Si l'identificateur de couleur, passé en paramètre par le registre BH, est 0 (lignes 3710 et 3711), c'est que l'on veut changer la couleur de fond (ligne 3696). On ne s'intéresse donc pas aux 5 bits de poids faible de AL, que l'on annule (ligne 3715). On ne s'intéresse pas non plus aux 3 bits de poids fort de BL, que l'on annule aussi (ligne 3716). On place la nouvelle valeur de la couleur de fond dans AL (ligne 3717) et on la transmet au 6845 (ligne 3719). On sauvegarde la nouvelle valeur dans la variable adéquate de la zone de communication du BIOS (ligne 3720).

- 4<sup>o</sup>) Si l'identificateur de couleur, passé en paramètre par le registre BH, est 1 (lignes 3710 et 3711), c'est que l'on veut changer la palette (ligne 3698). On teste le bit de poids faible de BL pour déterminer la palette (lignes 3699 et 3727). On transmet la palette choisie au 6845 (lignes 3728 à 3730).

#### 7.5.13 Consultation du mode graphique

La fonction VIDEO\_STATE permet d'obtenir le mode graphique. Le début du code de la fonction commence ligne 3732 :

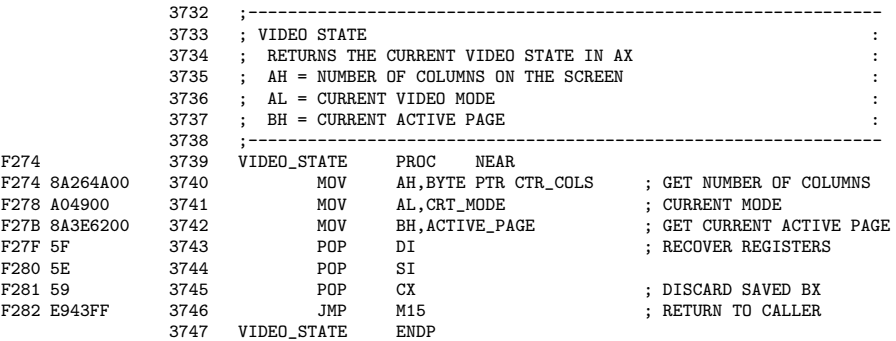

Commentaires.- 1<sup>o</sup>) On récupère le nombre de colonne à partir de la variable adéquate de la zone de communication du BIOS (ligne 3740), de même pour le mode graphique (ligne 3741) et le numéro de page (ligne 3742).

- 2<sup>o</sup>) On termine proprement l'interruption (lignes 3743 à 3746) avec un petit changement par rapport au retour normal (VIDEO\_RETURN déjà étudié) : on ne récupère évidemment pas l'ancienne valeur de BX qui contient maintenant des résultats.

#### 7.5.14 Défilement vers le haut

La fonction SCROLL UP exécute un défilement vers le haut. Le début du code de la fonction commence ligne 3768 :

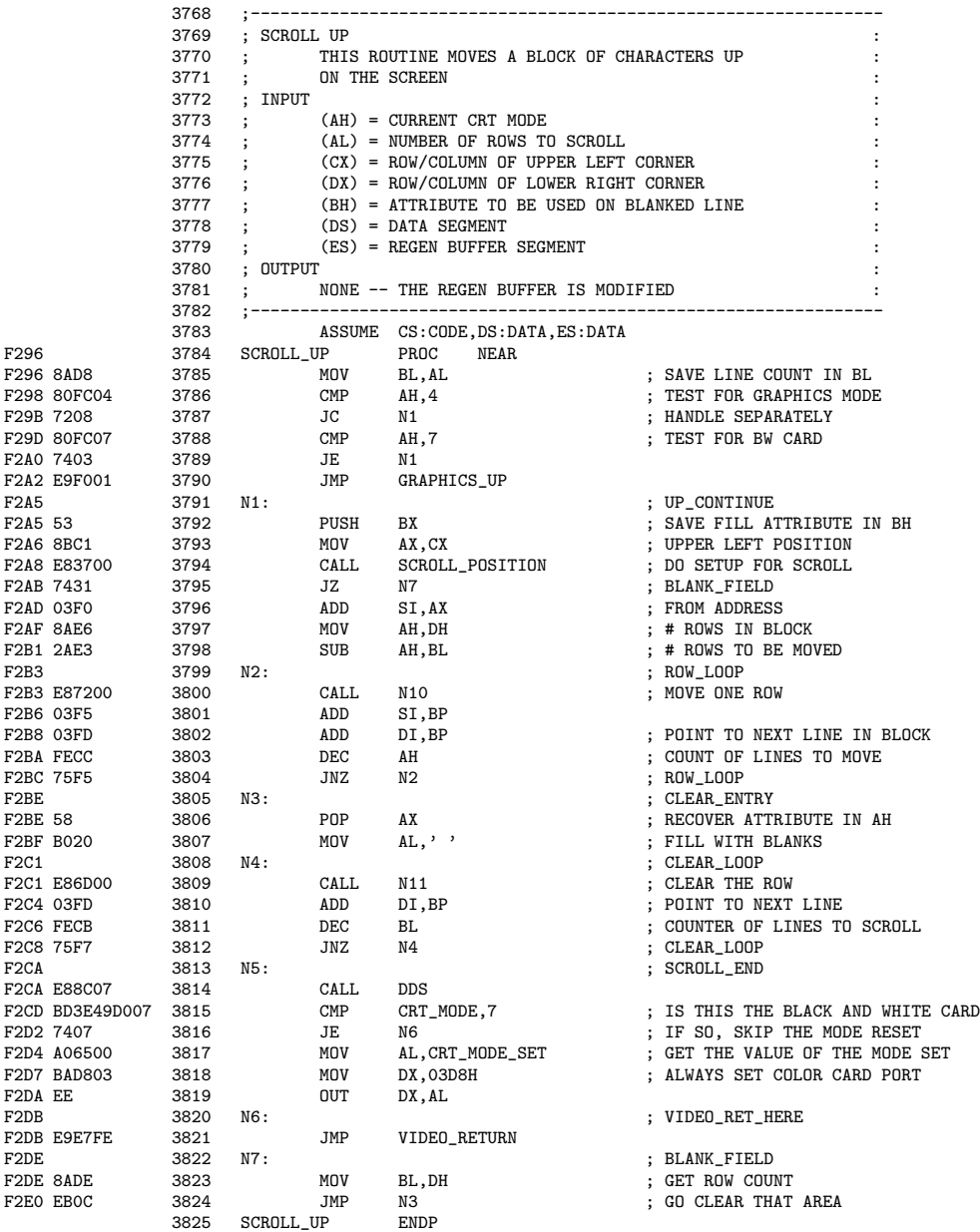

Commentaires.- 1<sup>o</sup>) Puisqu'on va effectuer des déplacements, les registres de segments DS et ES sont initialisés (à la même valeur, celle de la zone de communication du BIOS), et le registre de segment de code au segment contenant le BIOS (ligne 3783).

- 2<sup>o</sup>) Puisque le registre AX va être utilisé, le nombre de lignes à faire défiler, passé en paramètre grâce au registre AL, est placé dans le registre BL (ligne 3785).

- 3<sup>o</sup>) On ne va traiter ici que le mode texte de la carte MDA et les modes texte de la carte CGA (lignes 3785 à 3789), les modes graphiques étant traités à part (ligne 3790, renvoyant à la ligne 4226).

- 4<sup>o</sup>) Pour les modes texte donc, on sauvegarde l'attribut et le nombre de lignes (ligne 3792), puisqu'on va utiliser le registre BX.

- 5<sup>o</sup>) On détermine les paramètres du défilement en faisant appel à la sous-routine SCROLL POSITION (lignes 3793 et 3794), définie à partir de la ligne 3826 :

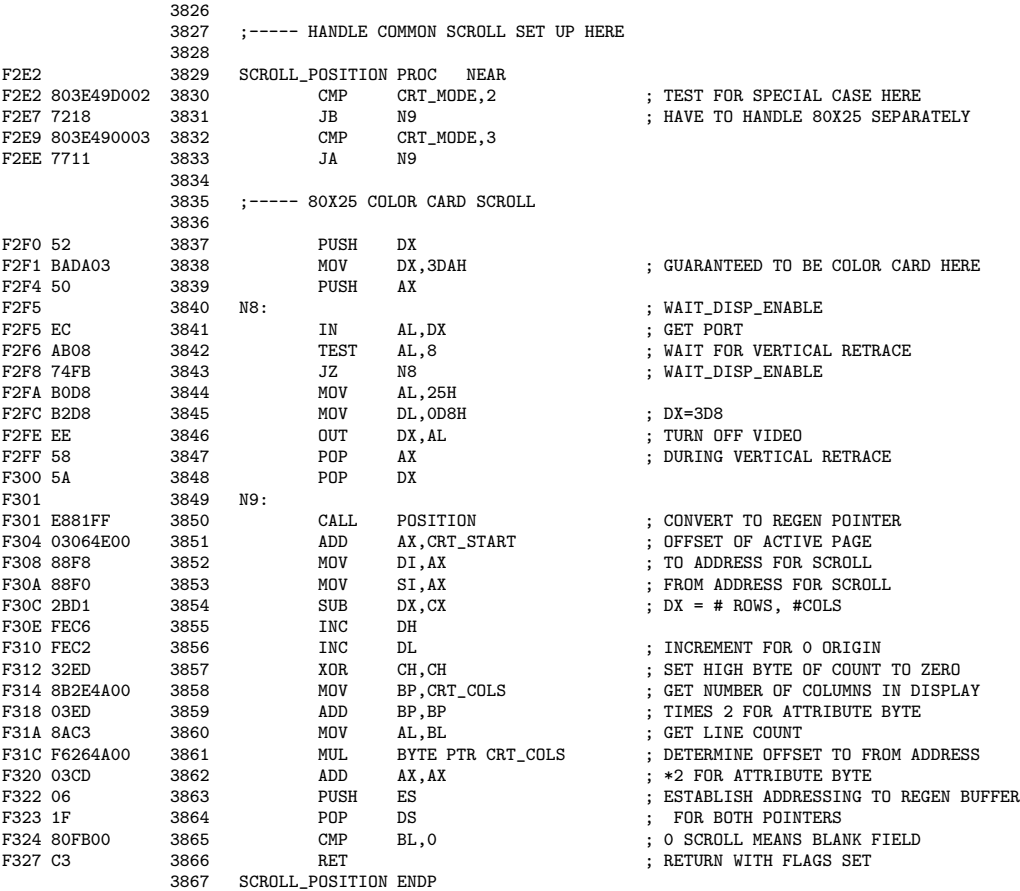

a) Dans le cas de la carte CGA en mode 40 caractères par ligne, le défilement ne peut s'effectuer que durant un rebroussement vertical. Dans ce cas (lignes 3830 `a 3833), puisqu'on va alors effectuer une lecture sur le registre d'état de la carte CGA pour déterminer le début d'un tel rebroussement, on commence par sauvegarder le contenu en cours du registre DX (lignes 3837 et 3848, puisque celui-ci est le seul registre à pouvoir être utilisé pour une lecture sur un périphérique) puis on l'initialise à la valeur du port du registre d'état de la carte CGA (ligne 3838). De même, puisque AL est le seul registre à pouvoir être utilisé, on sauvegarde le contenu du registre AX (lignes 3839 et 3847). On attend un rebroussement vertical (lignes 3840 à 3843). On arrête l'affichage durant le défilement en mémoire graphique (lignes 3844 à 3846).

b) Rappelons que la sous-routine POSITION, appelée ligne 3850, détermine, à partir des coordonnées (numéro de colonne dans AL et numéro de ligne dans AH), le décalage dans la page, placé également dans AX. Le registre AX contient ici au départ les coordonnées du coin supérieur gauche de la fenêtre; on a donc, après appel de la sous-routine, le déplacement dans AX.

En lui ajoutant le décalage de la page active (ligne 3851), on obtient le décalage en mémoire graphique.

c) Les origines de la destination et de la source sont, pour l'instant, égales à ce déplacement (ligne 3852).

On place dans le registre DX le nombre de lignes et de colonnes à déplacer (lignes 3854 à 3856), plus précisément DH contient la différence entre la ligne supérieure plus un et la ligne inférieure et DL la différence entre la colonne de droite et celle de gauche plus un de la fenètre. En mettant à zéro CH (ligne  $3857$ ),

d) On place dans BP (lignes 3858 et 3859) le double du nombre de colonnes de l'écran, ce qui correspond à l'incrément nécessaire après chaque défilement de ligne.

On place dans le registre AX (lignes 3860 à 3862) le double du nombre de lignes à faire défiler fois le nombre de colonnes de l'écran.

Le drapeau ZF contient 0 s'il n'y a pas réellement de défilement à effectuer (ligne 3865), mais plutôt à effacer l'écran.

- 6<sup>o</sup>) Le défilement est constitué de deux étapes : déplacer des lignes vers le haut et effacer les lignes du bas. S'il n'y a qu'à effacer l'écran (ligne 3795), on initialise le nombre de lignes à effacer (ligne 3823) et on passe directement à la seconde phase.

- 7<sup>o</sup>) S'il y a des lignes à faire déplacer (ligne 3795), on ajoute le contenu du registre AX ayant été calculé dans SCROLL POSITION à SI (ligne 3796) et on place dans AH le nombre de lignes dans le bloc moins le nombre de lignes à déplacer (lignes 3797 et 3798).

- 8<sup>o</sup>) Le déplacement d'une ligne fait l'objet de la sous-routine N10, définie à partir de la ligne 3868 :

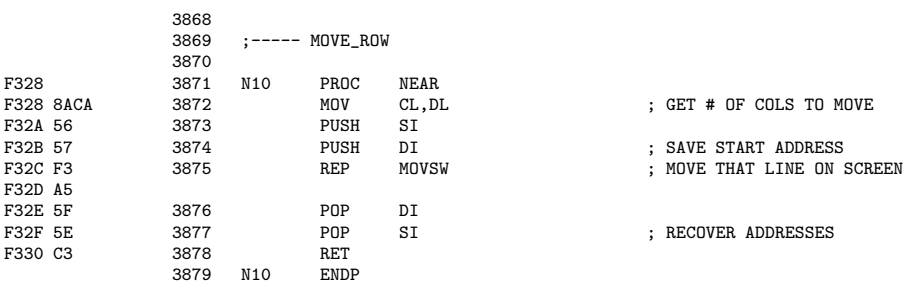

On place le nombre de colonnes à déplacer (puisque la ligne du bloc n'occupe pas nécessairement toute la ligne de l'écran) dans le compteur CL (ligne 3872). Les adresses de la source et de destination sont sauvegardées (lignes 3873, 3874, 3876 et 3877) pour les mêmes raisons; elles seront modifiées « à la main » ensuite. Il suffit alors d'utiliser une instruction MOVSW (ligne 3875).

- 9<sup>o</sup>) On modifie « à la main » les contenus des registres SI et DI (lignes 3801 et 3802). On décrémente le nombre de lignes à faire défiler (ligne 3803) et on recommence à faire défiler une ligne jusqu'à ce que ce nombre soit nul (ligne 3804).

- 10<sup>o</sup>) On remplit ensuite les lignes du bas par le caractère blanc, ce qui revient à effacer ces lignes. On récupère l'attribut (ligne 3806) et le caractère blanc (ligne 3807).

- 11<sup>o</sup>) Pour remplir une ligne de blancs sur la largeur voulue, on fait appel à la sous-routine N11, définie à partir de la ligne 3880 :

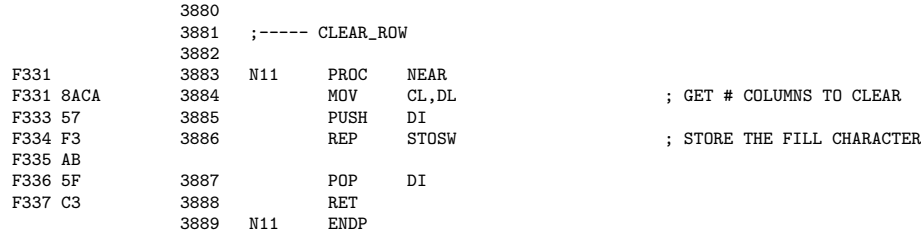

On place le nombre de colonne à remplir (puisque la ligne du bloc n'occupe pas nécessairement toute la ligne de l'écran) dans le compteur CL (ligne 3884). L'adresse de destination est sauvegardée (lignes 3885 et 3887) pour les mêmes raisons; elle sera modifiée « à la main » ensuite. Il suffit alors d'utiliser l'instruction STOSW (ligne 3886).

- 12<sup>o</sup>) On modifie « à la main » le contenu du registre DI (ligne 3810). On décrémente le nombre de lignes à effacer (ligne 3811) et on recommence à effacer une ligne jusqu'à ce que ce nombre soit nul (ligne 3812).

- 13<sup>o</sup>) On revient au segment de la zone de communication du BIOS (ligne 3814). S'il s'agit de la carte CGA (lignes 3815 et 3816), on communique le mode à la carte (lignes 3817 à 3819), dont l'affichage avait été interrompu.

- 14<sup>o</sup>) On termine la procédure nomalement (ligne 3821).

#### 7.5.15 Défilement vers le bas

La fonction SCROLL\_DOWN permet un défilement vers le bas. Le début du code de cette fonction commence ligne 3890 :

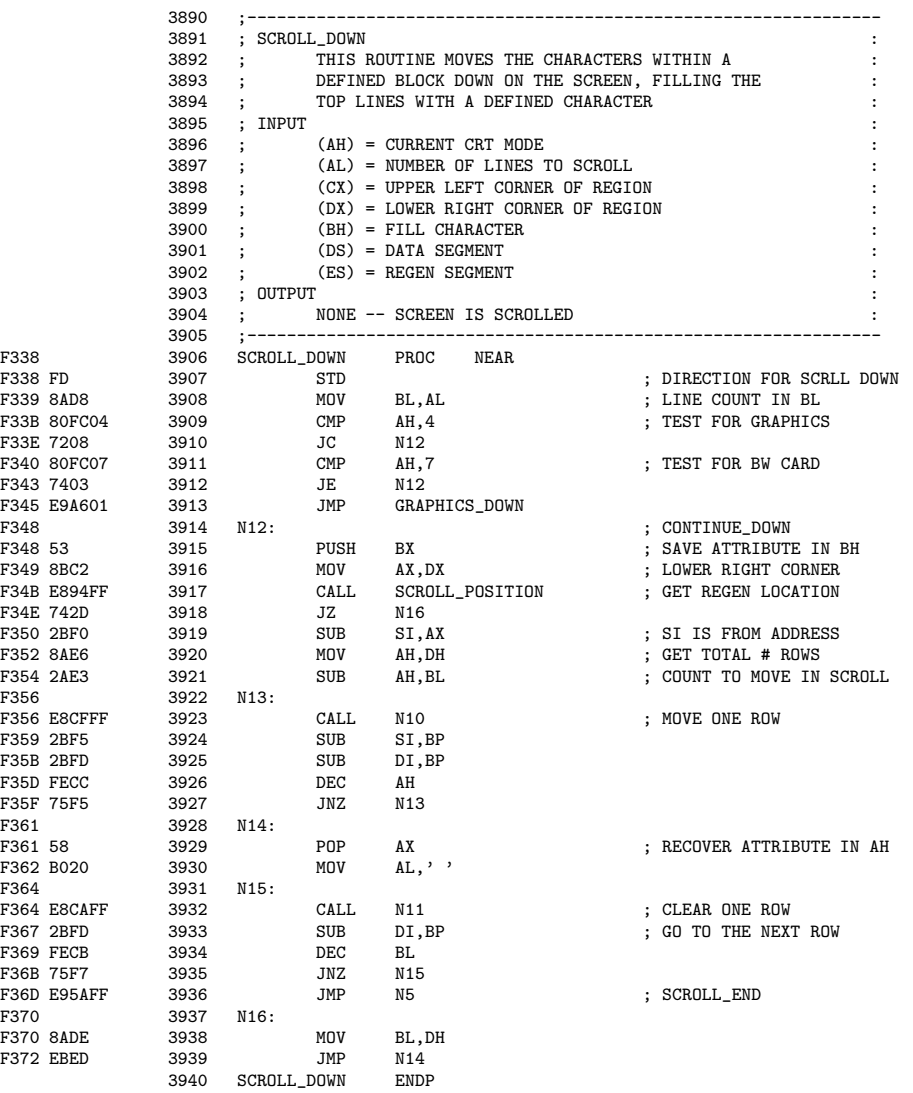

Commentaires - 1<sup>o</sup>) On peut s'apercevoir du projet en équipe sur cet exemple : les commentairers du début et ligne par ligne sont différents de la fonction précédente pour des fonctions analogues.

- 2<sup>o</sup>) Puisqu'on va utiliser le registre AX, le nombre de lignes à faire défiler, passé en paramètre grâce au registre AL, est placé dans le registre BL (ligne 3908).

- 3<sup>o</sup>) On ne traite ici que le mode texte de la carte MDA et les modes texte de la carte CGA (lignes 3909 à 3912), les modes graphiques étant traités à part (ligne 3913, renvoyant  $\lambda$  la ligne 4310).

- 4<sup>o</sup>) Pour les modes texte donc, on sauvegarde l'attribut et le nombre de lignes (ligne 3915), puisqu'on va utiliser le registre BX.

- 5<sup>o</sup>) On détermine les paramètres du défilement en faisant appel à la sous-routine SCROLL POSITION (lignes 3916 et 3917).

- 6<sup>o</sup>) Le défilement s'effectue en deux étapes : déplacer des lignes vers le bas et effacer les lignes du haut. S'il ne s'agit que d'effacer l'écran (ligne 3918), on initialise le nombre de lignes à effacer (ligne  $3939$ ) et on passe directement à la seconde étape.

- 7<sup>o</sup>) Si, par contre, il y a réellement des lignes à déplacer (ligne 3918), on ajoute le contenu du registre AX ayant été calculé dans SCROLL POSITION à SI (ligne 3919) et on place dans AH le nombre de lignes dans le bloc moins le nombre de lignes à déplacer (lignes 3920 et 3921).

- 8<sup>o</sup>) On déplace une ligne en faisant appel à la sous-routine N10 déjà étudiée.

- 9<sup>o</sup>) On modifie « à la main » les contenus des registres SI et DI (lignes 3924 et 3925). On décrémente le nombre de lignes à faire défiler (ligne 3926) et on recommence à déplacer une ligne jusqu'à ce que ce nombre soit nul (ligne 3927).

- 10<sup>o</sup>) On va maintenant remplir les lignes du haut par le caractère blanc, ce qui revient à effacer ces lignes. Pour cela, on récupère l'attribut (ligne 3929) et le caractère blanc (ligne 3930).

- 11<sup>o</sup>) On remplit une ligne de blancs sur la largeur voulue en faisant appel à la sous-routine N11 déjà étudiée.

- 12<sup>o</sup>) On modifie « à la main » le contenu du registre DI (ligne 3933). On décrémente le nombre de lignes à effacer (ligne 3934) et on recommence à effacer une ligne jusqu'à ce que ce nombre soit nul (ligne 3935).

- 13<sup>o</sup>) On termine comme dans le cas du défilement vers le haut (ligne 3936).

#### 7.5.16 Lecture du caractère affiché à la position du curseur

La fonction READ\_AC\_CURRENT permet de lire le caractère affiché à la position du curseur. Le début du code de cette fonction commence ligne  $3941$  :

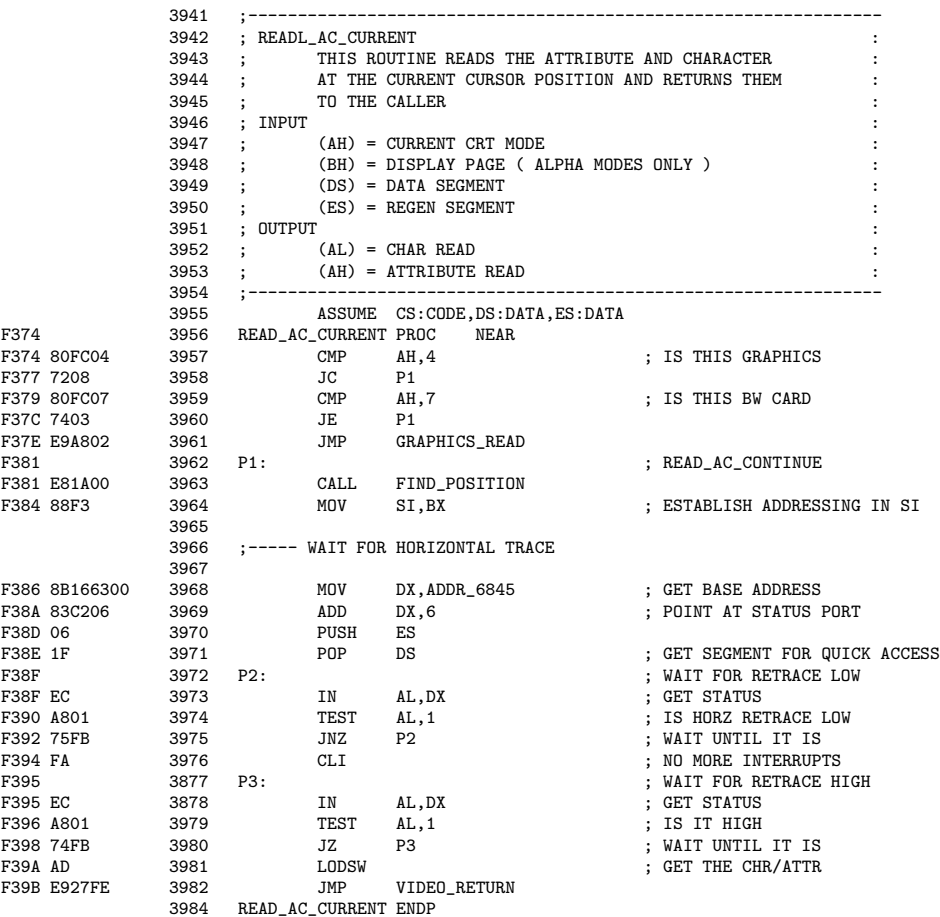

Commentaires. $-1^{\circ}$ ) On replace le code au bon endroit (ligne 3955).

- 2<sup>o</sup>) Dans le cas d'un mode graphique de la carte CGA (lignes 3957 à 3960), on renvoie à une sous-routine particulière (ligne 3961), commençant ligne 4584, qui ne nous intéresse ici.

- 3<sup>o</sup>) On détermine le déplacement dans la mémoire graphique du caractère voulu, que l'on place dans DI grâce à l'appel de la sous-routine FIND POSITION (ligne 3963).

On place le numéro de page dans SI (ligne 3964).

 $-4^{\circ}$ ) On attend un rebroussement vertical (lignes 3965 à 3975).

- 5<sup>o</sup>) On ne permet pas aux interruptions de prendre la main (ligne 3976), on attend un rebroussement vertical (lignes 3877 à 3980), on charge le caractère (ligne 3981) et on termine la fonction normalement (ligne 3982).

### 7.6 Historique

#### 7.6.1 Tube cathodique

Le physicien et chimiste anglais Michael Faraday (1791–1867) note en 1833 que, dans un tube contenant des électrodes, lorsque la quantité d'air diminue, on aperçoit une faible lueur entre les électrodes : « la raréfaction de l'air favorise le phénomène d'incandescence » (Recherches  $exp\'erimentales sur l'électricité)$ . Il examine la luminescence dans différents gaz sous basse pression. Il décrit la beauté de cette incandescence et observe la zone obscure près de l'anode qui porte maintenant son nom.

Une équipe allemande composée de Heinrich GEISSLER  $(1815-1879)$  et de Julius PlüCKER  $(1801–1868)$  initie l'étude plus approfondie de ce phénomène. GEISSLER est un verrier très habile, employé par l'université de Bonn comme fabricant d'instruments scientifiques. Il rencontre PLÜCKER, alors jeune professeur. Vers 1855, PLÜCKER demande à GEISSLER de concevoir un appareil pour évacuer presque complètement l'air d'un tube de verre. GEISSLER construit une pompe à mercure à manivelle. Ces nouveaux tubes à vide deviennent très populaires et sont appelés « tubes de Geissler ».

Utilisant ce tube à vide amélioré, PLÜCKER fait quelques découvertes surprenantes. En premier lieu, il est capable de produire une lueur brillante ressemblant à un jet entre les électrodes. La lueur est beaucoup plus brillante que tout ce qu'on avait vu jusque-là. En second lieu, il a l'idée d'approcher un aimant du tube à vide pour voir ce qui arrive au jet et découvre ainsi qu'il est dévié par un puissant champ magnétique [Plu-58]. Cette découverte tente à montrer que le jet est composé de particules et non de rayons. L'année suivante, il rapporte avoir vu une brillante phosphorescence verte dans le verre du tube près de la cathode et qu'il peut changer la position des taches phosphorescentes en utilisant un aimant. Cependant il ne peut aller plus loin, son vide  $etant$  par trop insuffisant.

Étudiant de PLÜCKER, Johann HITTORF (1824–1914) améliore grandement la méthode pour cr´eer du vide dans un tube de verre. Il observe en 1869 que la lueur augmente fortement lorsque la pression dans le tube diminue. Il place de petits obstacles entre les deux électrodes du tube. Lorsqu'un courant est établi, la lueur peut être partiellement obscurcie par ces obstacles, donnant lieu à des ombres. Ce phénomène renforce l'idée que le jet est causé par une émission de particules.

Le savant allemand Eugen GOLDSTEIN (1850–1930) baptise « rayons cathodiques » ces rayons en 1876.

Afin de confirmer les expériences de PLÜCKER et de HITTORF, le physicien anglais William CROOKES (1832–1919) conçoit son propre tube à vide dans lequel l'air est pratiquement absent. Il s'agit d'une telle amélioration par rapport aux tubes de Geissler que le  $\kappa$  tube de Crookes  $\aleph$ devient rapidement le standard des tubes à vide dans les expériences scientifiques. CROOKES continue les expériences de Plücker sur les champs magnétiques, confirmant que le jet est facilement dévié. Dans On radiant matter, conférence à la British Association for the Advancement of Science à Sheffield, le vendredi 22 août 1879, CROOKES montre 21 tubes différents (chaque tube porte un numéro spécifique) et parle d'un *quatrième* état de la matière, le *plasma*. On en retient en général le tube numéro 9 (celui à la croix de Malte) (figure 5 de [Cro-96]) et la petite girouette qu'il a installé dans un de ses tubes (figure 7).

En 1892, Heinrich HERTZ (1857–1894) fait état d'une expérience censée prouver que les rayons cathodiques ne peuvent pas être des particules et doivent donc être des ondes : il montre que ces rayons peuvent traverser une fine paroi de métal sans y percer de trous. Il fait également passer un faisceau de rayons cathodiques entre deux plaques parallèles, l'une ayant une charge électrique positive et l'autre négative. On peut observer ce faisceau grâce aux vives luminescences produites sur certaines parties de la paroi en verre. Ne détectant aucune déviation de ce faisceau,

#### *7.6. HISTORIQUE* 253

HERTZ en conclut qu'il s'agit bien d'ondes.

Phillip LENARD (1862–1947) poursuit les travaux de HERTZ sur le passage des rayons cathodiques à traver une fine fenêtre de métal sur l'un des côtés d'un tube de Crookes. Il prouve que les rayons cathodiques ne sont pas un phénomène exclusif du vide [Len-06].

En effectuant une expérience analogue en 1895, le physicien allemand Wilhelm ROENTGEN (1845–1923) découvre accidentellement une forme de radiation beaucoup plus pénétrante, qu'il appelle rayons X, mais c'est une autre histoire.

#### 12. Ueber ein Verfahren zur Demonstration und rum Studium des zeitlichen Verlaufes variabler Ströme; von Ferdinand Braun.

1. Die im Folgenden beschriebene Methode benutzt die Ablenkbarkeit der Kathodenstrahlen durch magnetische Kräfte. Diese Strahlen wurden in Röhren erzeugt, von deren einer ich die Maasse angebe, da mir diese die im allgemeinen günstigsten zu sein scheinen (Fig. 1). K ist die Kathode aus Aluminiumblech, A Anode, C ein Aluminiumdiaphragma; Oeffnung des Loches =  $2$  mm.  $D$  ein mit phosphorescirender Farbe überzogener Glimmerschirm. Die Glaswand E muss möglichst gleichmässig und ohne Knoten, der phosphorescirende Schirm

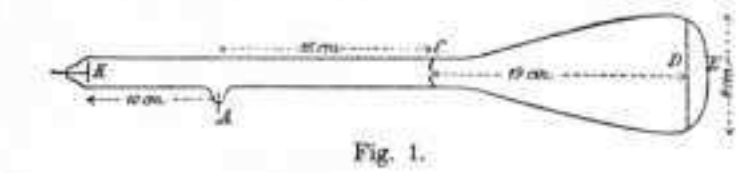

FIGURE 7.12 – Annonce de l'invention de l'oscilloscope en février 1897

Alors que beaucoup de savants essaient de lever les secrets des rayons cathodiques, d'autres recherchent des façons de les appliquer à des fins pratiques. La première application est le tube à rayons cathodiques (CRT pour *Cathodic Ray Tube*), utilisé comme oscilloscope, construit en 1897 par Karl Ferdinand BRAUN (prix Nobel en 1909), qui travaille de 1894 à sa mort à l'institut de physique de l'universit´e de Strasbourg. Cet appareil utilise un tube `a rayons cathodiques pour produire une luminescence sur un écran traité chimiquement. Les rayons cathodiques passent à travers une petite ouverture, ce qui permet de les faire converger en un faisceau apparaissant comme un point sur l'écran. Le point décrit l'écran selon la fréquence du signal d'entrée. Un observateur regardant l'écran de l'oscilloscope voit alors une représentation visuelle du courant alternatif de Strasbourg, ce qui n'était pas possible autrement.

Les améliorations techniques suivent : c'était au début grâce à un système de miroirs tournants qu'on pouvait voir la sinusoïde; BRAUN et son assistant Jonathan ZENNECK inventent la base de temps qui permet d'observer directement la sinusoïde à l'écran, puis différents dispositifs permettant d'améliorer la netteté de l'image. Étonnamment, cette invention n'est pas très utilisée dans les années qui suivent ; les oscilloscopes apparaissent dans les laboratoires dans l'entre-deux guerres.

Ces tubes avaient tous une cathode froide. Le premier tube à rayons cathodiques à utiliser une cathode chaude est conçu par John B. JOHNSON (1887–1970) (le même qui donna son nom au bruit de Johnson) et Harry Weiner Weinhart de la Western Electric. Il devient un produit commercial en 1922.

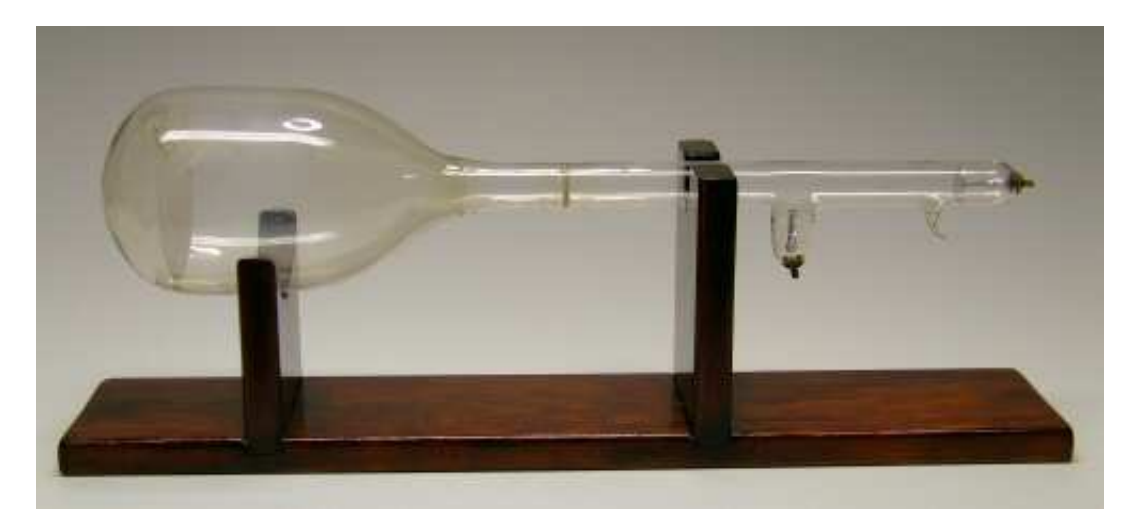

FIGURE 7.13 – Le tube de Braun est un tube de Crookes ayant un écran de mica interne recouvert d'une peinture phosphorescente

Durant les trois premières décades du vingtième siècle, les inventeurs ont continué à trouver des utilisations aux rayons cathodiques. Inspiré par l'oscilloscope de Braun, A. A. CAMPBELL-SWINTON suggère qu'on pourrait utiliser un tube à rayons cathodiques pour projeter une image animée sur un écran. Malheureusement, la technologie de l'époque ne permet pas de mettre en place l'id´ee de Campbell-Swinton. Ce n'est qu'en 1922 que Philo T. Farnsworth utilise un électro-aimant pour faire converger un faisceau d'électrons sur un écran, permettant de faire apparaître une image grossière. Cet appareil est cependant très rapidement remplacé par le kinescope de Vladimir Zworykin, l'ancêtre de la télévision moderne.

En 1907, le savant russe Boris Rosing (qui travaillait avec Vladimir Zworykin) utilise un tube à rayons cathodiques comme receveur d'un système de télévision dont la caméra utilise un miroir tournant.

Le premier ensemble de télévision commercial utilisant des tubes à rayons cathodiques est fabriqué par *Telefunken* en Allemagne en 1934.

### 7.7 Bibliographie

[Bra-97] Braun, Ferdinand, Annalen der Physik und Chemie, 1897. Engl. tr. Over a procedure for the demonstration and for the study of the course of the variable currents :

http://www.crtsite.com/Annalen\%20der\%20Physik.html

- [Cro-96] CROOKES, William, *The true catode rays*, **The New York Times**, February 23, 1896 :
- http://query.nytimes.com/gst/abstract.html?res=9406EEDD123EE333A25750C2A9649C94679ED7CF
- [Len-06] LENARD, Philipp,  $\ddot{U}$ ber Kathodenstrahlen (Sur les rayons cathodiques), 1906, 44 p. Numérisé par Google.
- [Plu-58] PLÜCKER, Julius, Ueber die Einwirkung des Magneten auf die elektrischen Entladungen in verdünnten Gasen, Poggendorffs annalen der Physik und Chemie, 1858, t. 179, pp 88–106. Téléchargeable sur *gallica.bnf.fr*.